Introducing Blackboard/Finalsite Web Community Manager: School Site Creation and Management

**Escambia County Public Schools** May 2023

Presenter: **Georgia Belles** Information Technology Department

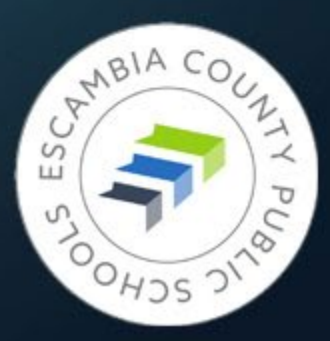

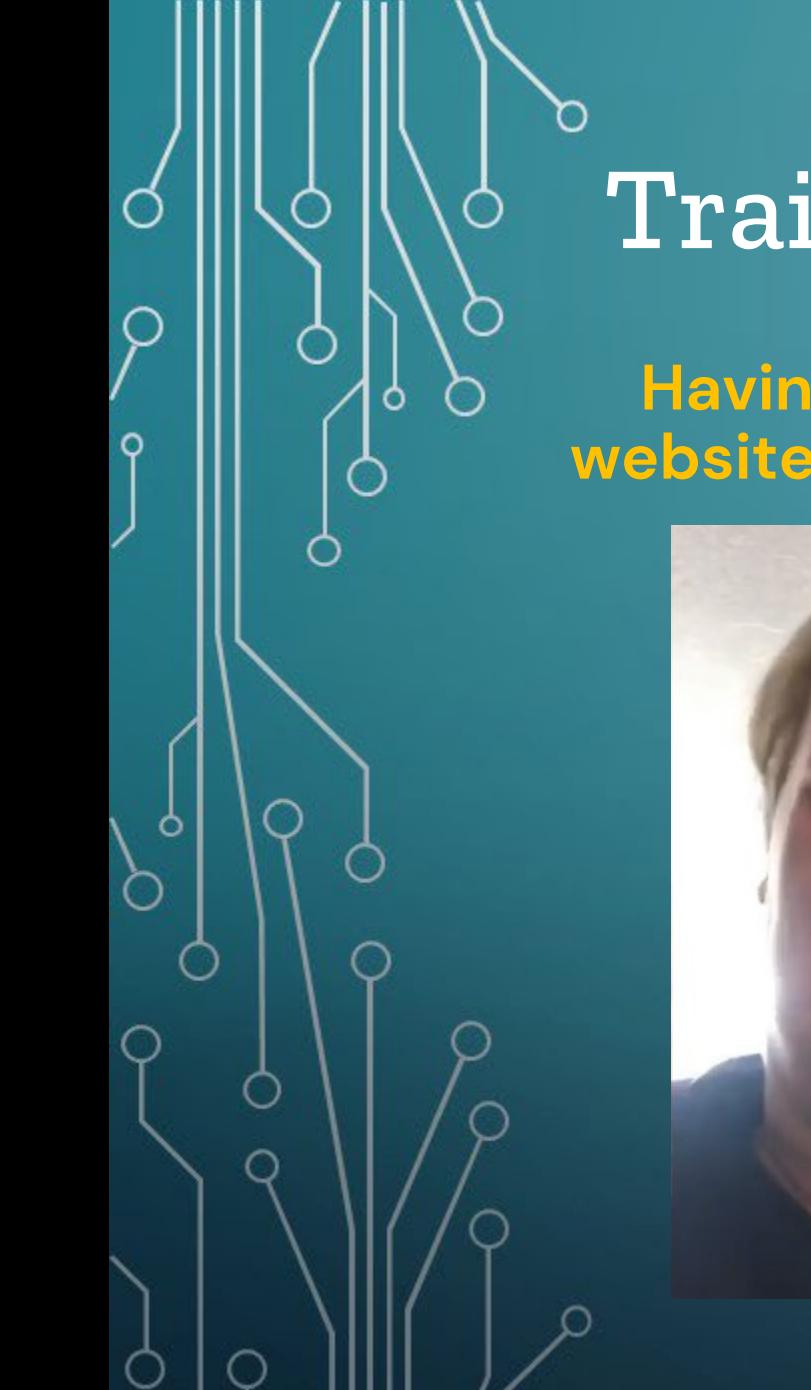

## Training Objectives

### **Having to learn a new website system in a hurry**

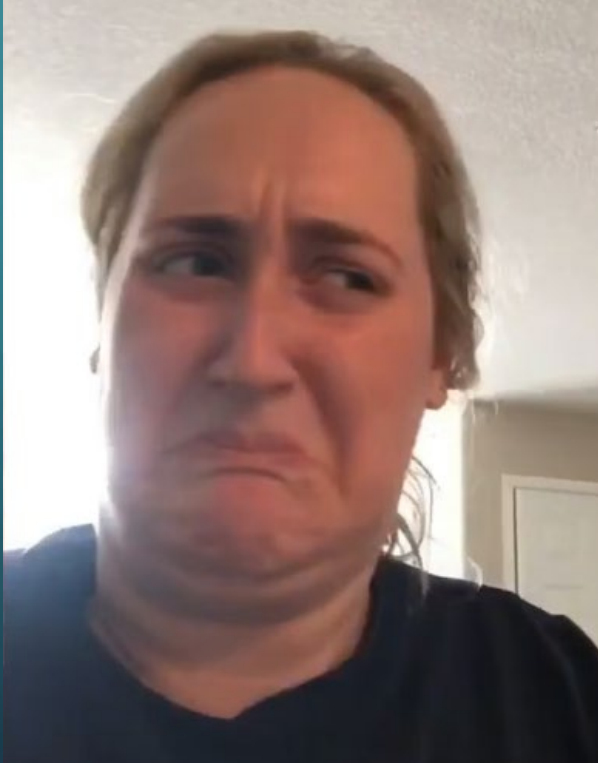

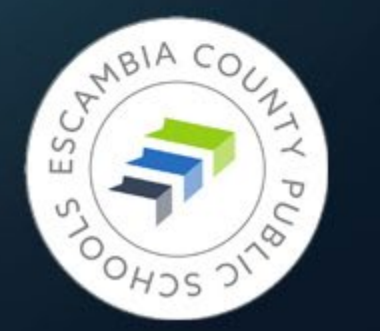

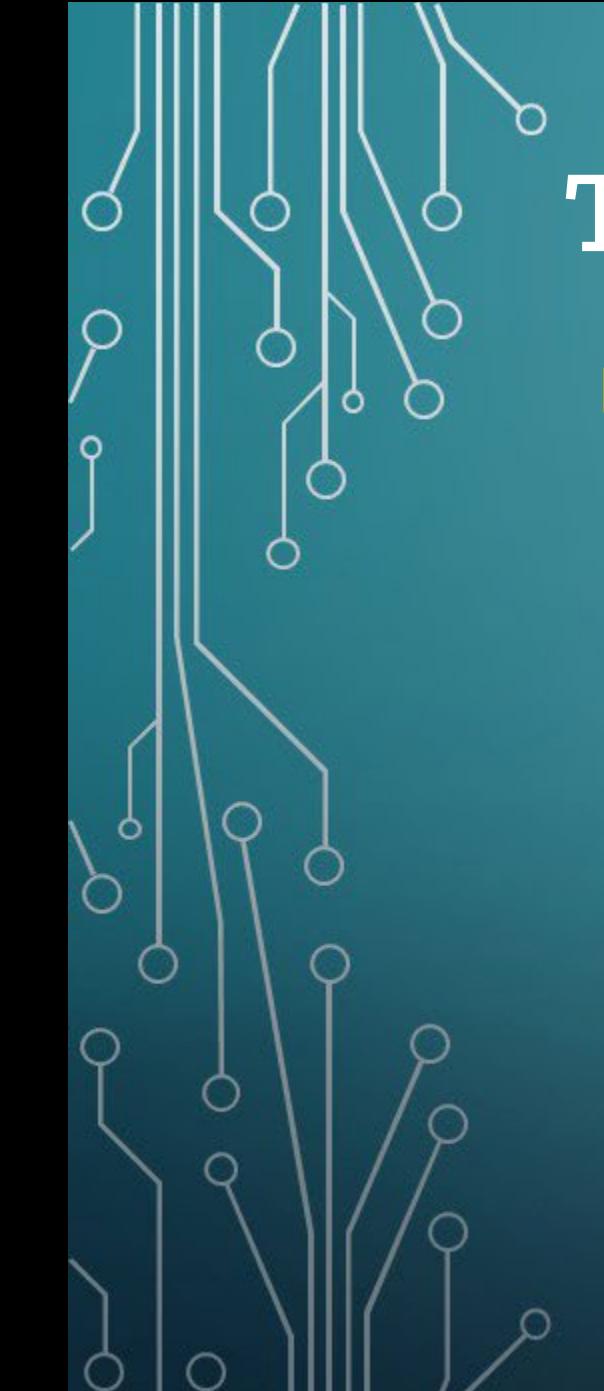

## Training Objectives

## **Having to learn a new**

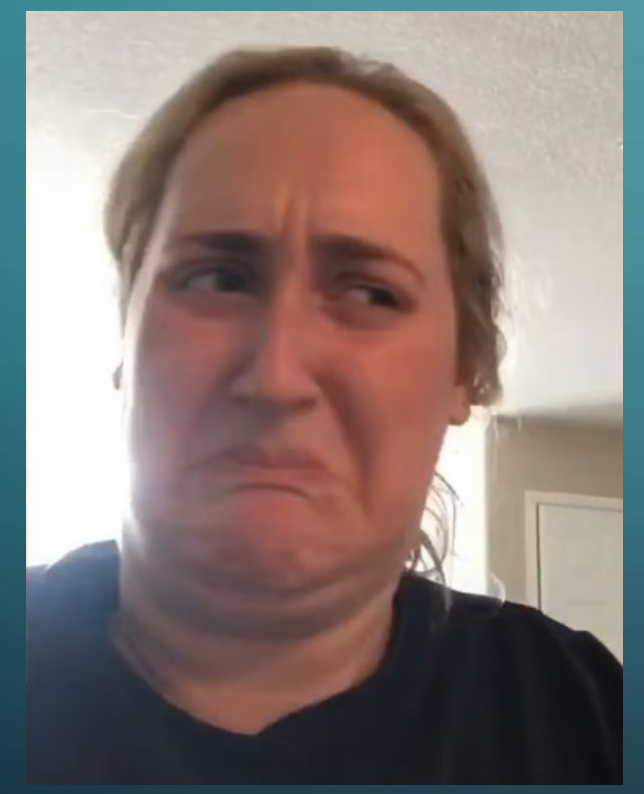

### **After today's training**

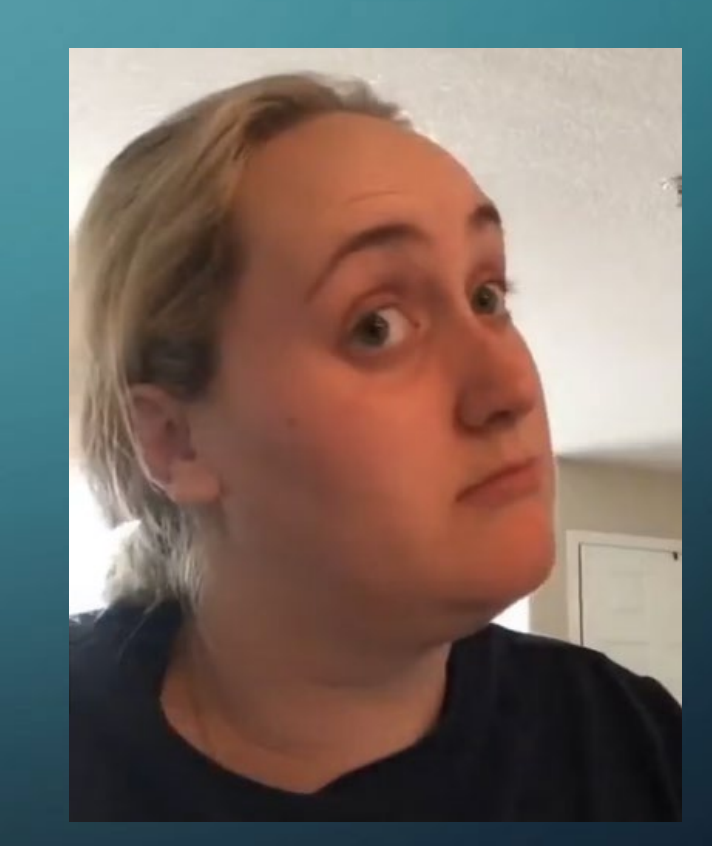

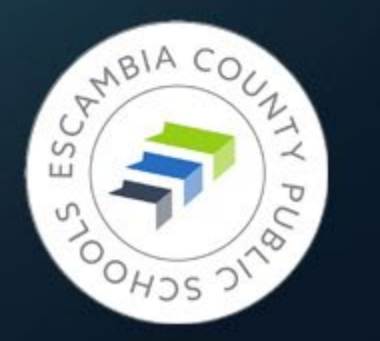

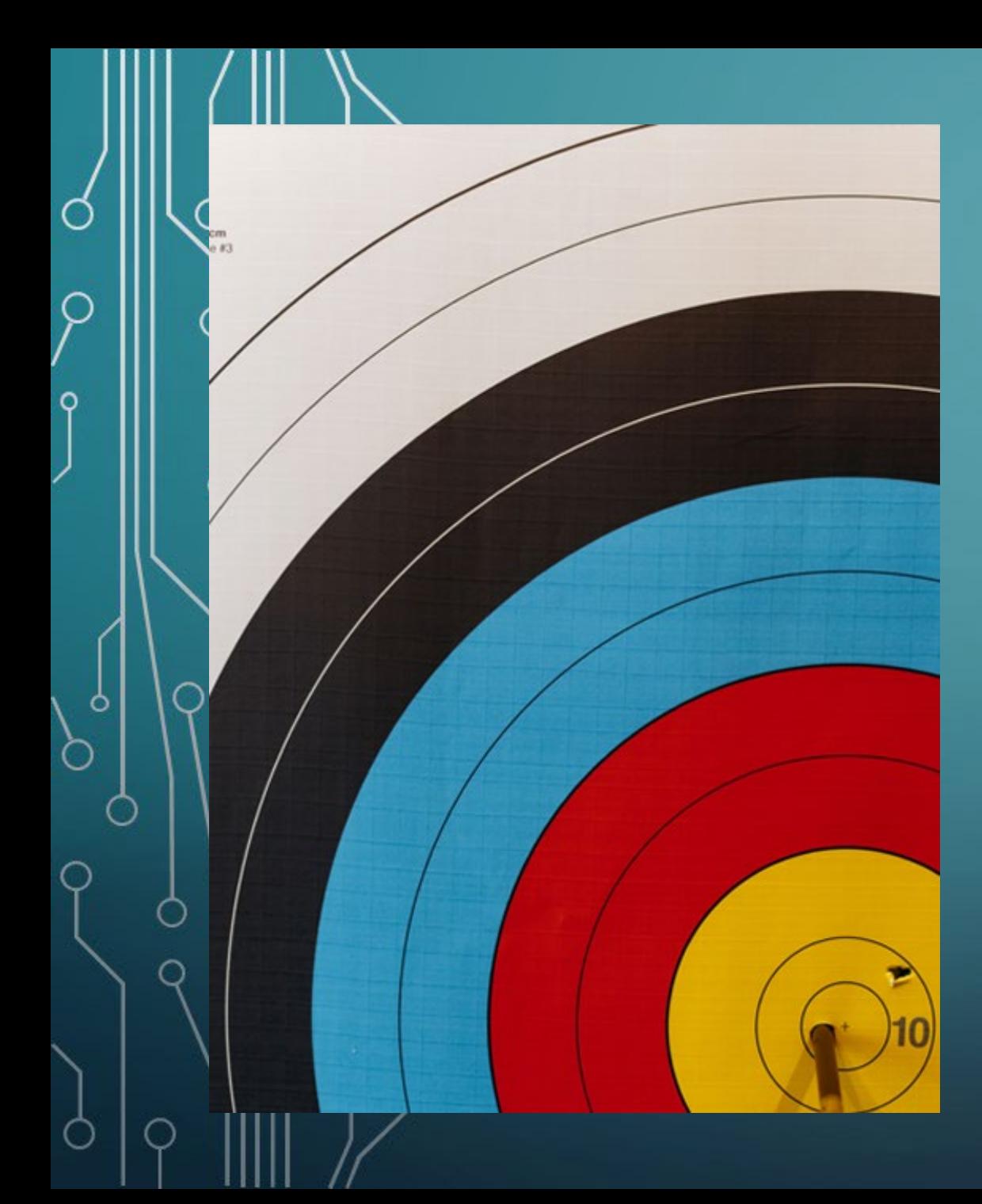

## Target date for new school site activation:

# JUNE 10, 2023

- Submit a ticket letting us know the site is ready for review
- After review and any adjustments made the site will go live

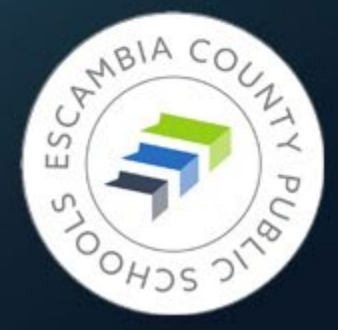

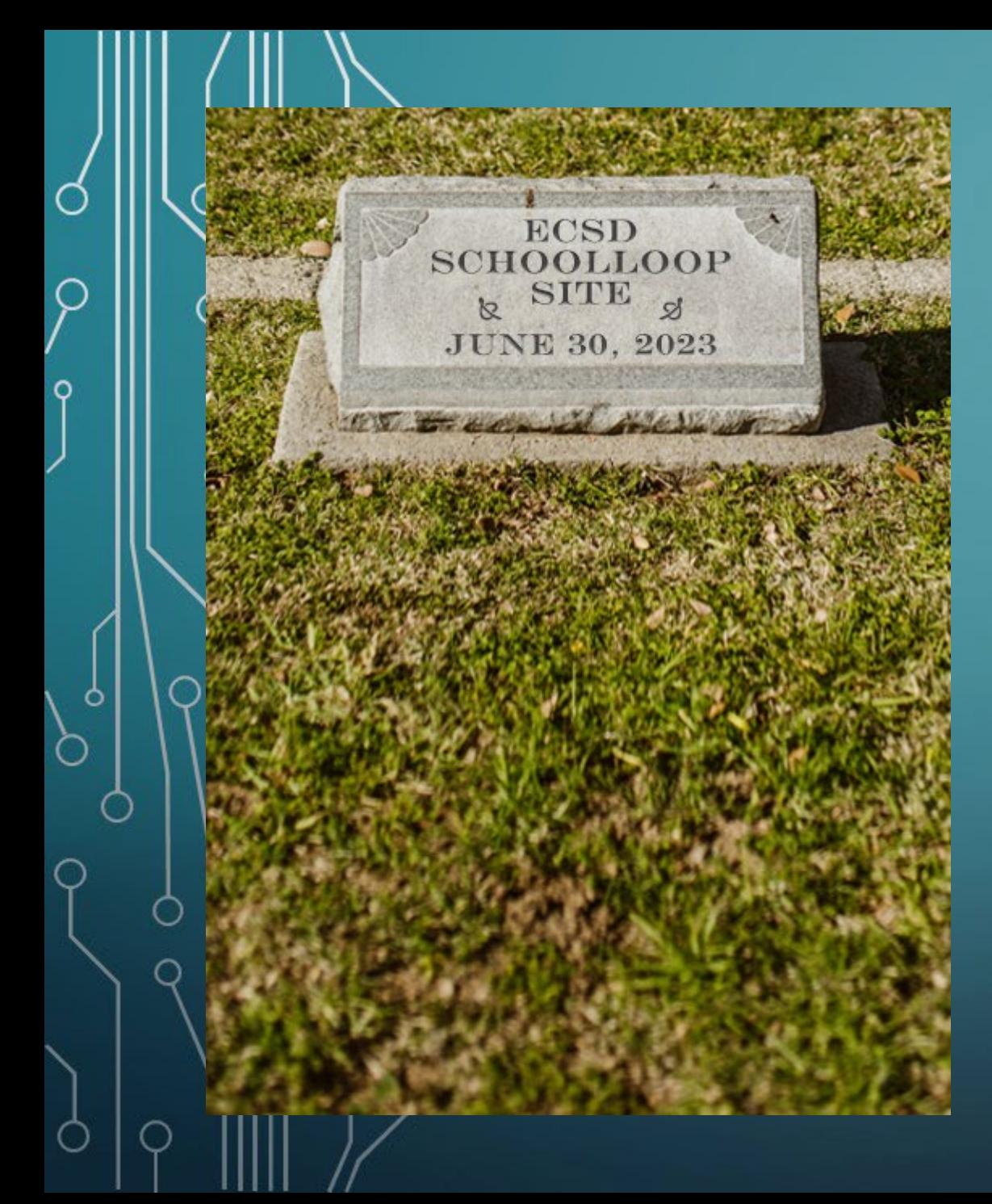

# JUNE 30, 2023

### Everything from your site:

- All files in the locker
- All content
- All links
- All images

Must be copied/downloaded from School Loop.

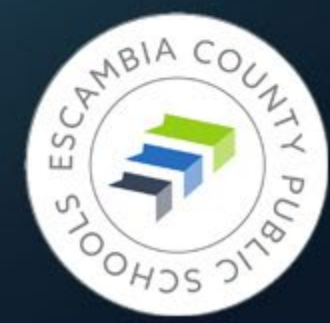

## Good News/Bad News

### Good news:

**There are 25 days until June 30**

### Bad news:

- There are 25 days until June 30
- If you have documents containing links to School Loop sites they will need to be fixed by June 30
- Instructional documents containing screenshots of SchoolLoop sites will have to be updated
- Images transferred in low quality
- If pdfs had numbers as their title, they still do

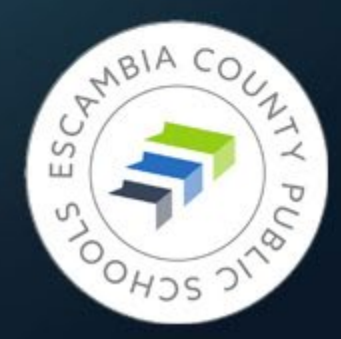

# Fear Not!

Ø

Ō

O

Ó

**Website Training Resources**

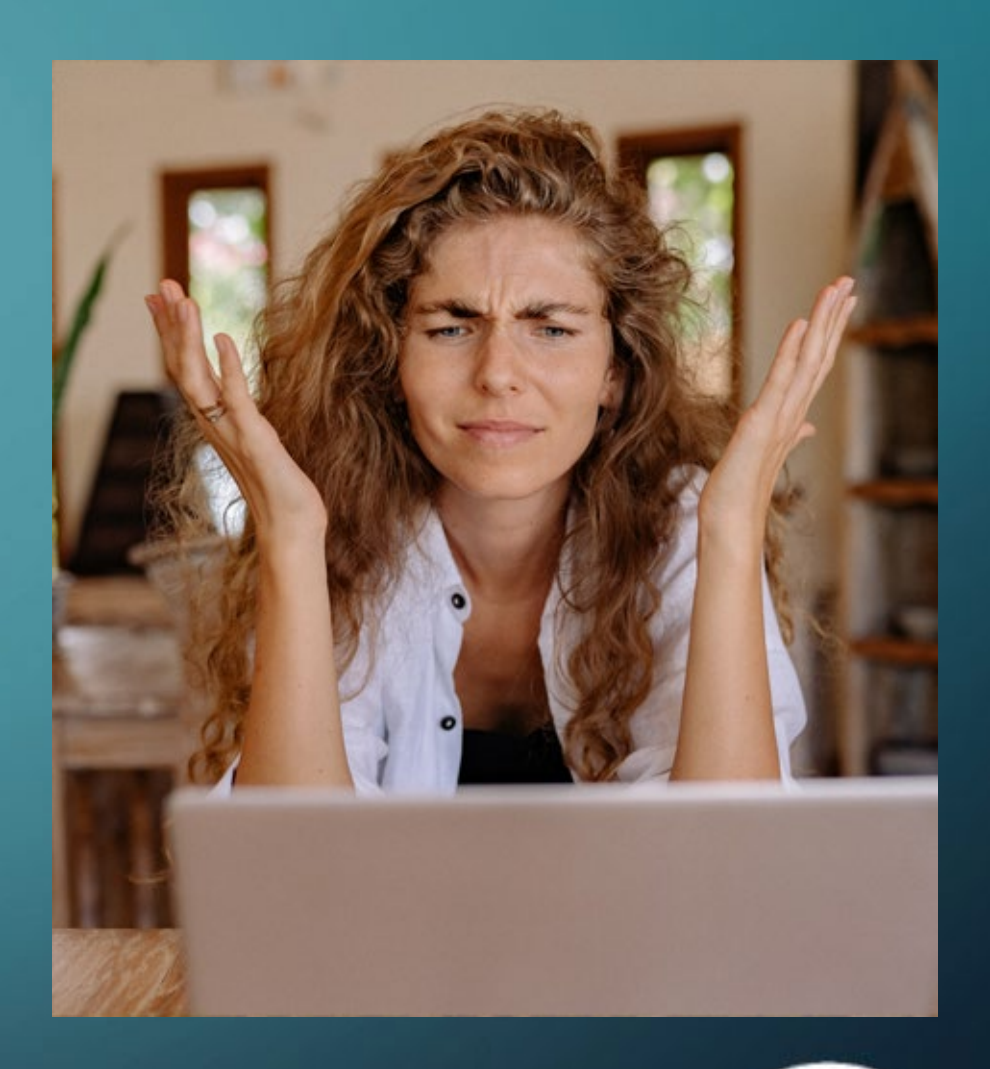

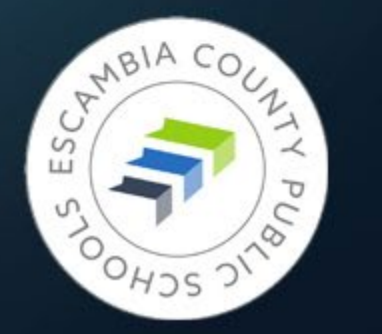

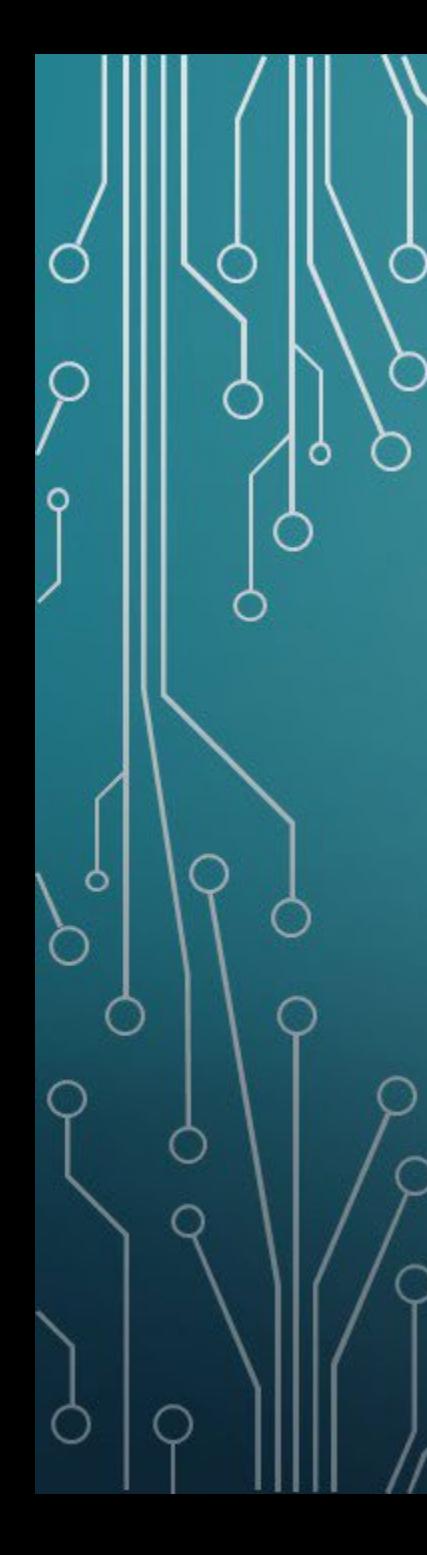

## Website Training Resources

## **<https://www.escambiaschools.org/Page/2981>**

Or navigate from the district home page: Home  $\rightarrow$  Departments  $\rightarrow$  Information Technology  $\rightarrow$ Website Training (link on Resources menu)

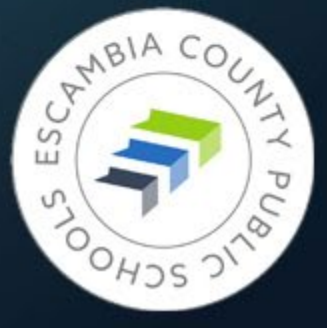

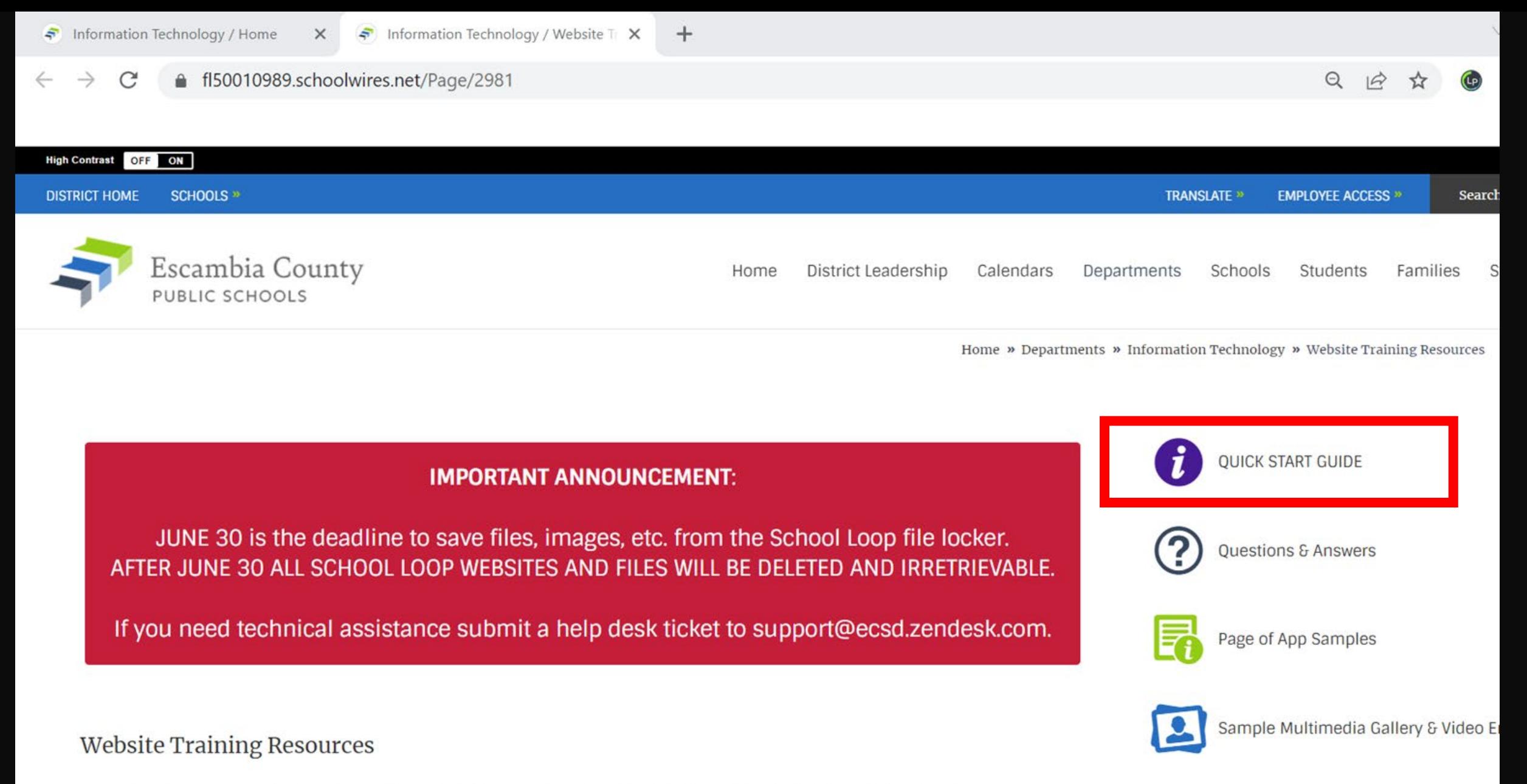

Beginning in 2023, Escambia County Public Schools will use the Blackboard Web Community Manager (WCM) content management system to produce and maintain all of its websites. Sitekeepers will be able to manage departmental websites within the district site, and Tech Coordinators and other designated sitekeepers will create and manage websites for each school in the district. A comprehensive site template has been chosen that offers degrees of customization for each school while maintaining visual and conceable consistency throughout the district

**Useful Sites** 

## What You'll Find There

### • Links:

- Short training videos less than 7 minutes!
- Longer videos for deeper dives on specific topics
- Other useful sites that will help you build beautiful pages
- Blackboard's sample site, loaded with examples
- Page of Questions & Answers
- Pages of examples of apps in action
- Manuals and presentations to download

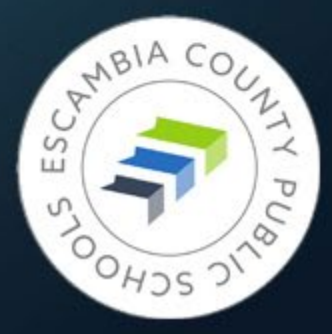

# Welcome to the Blackboard Web Community Manager Experience

**Tour of a New School Homepage**

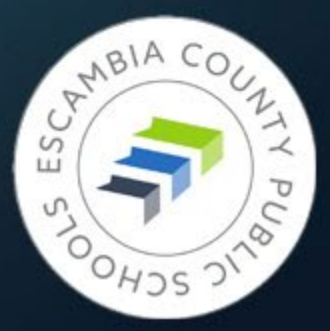

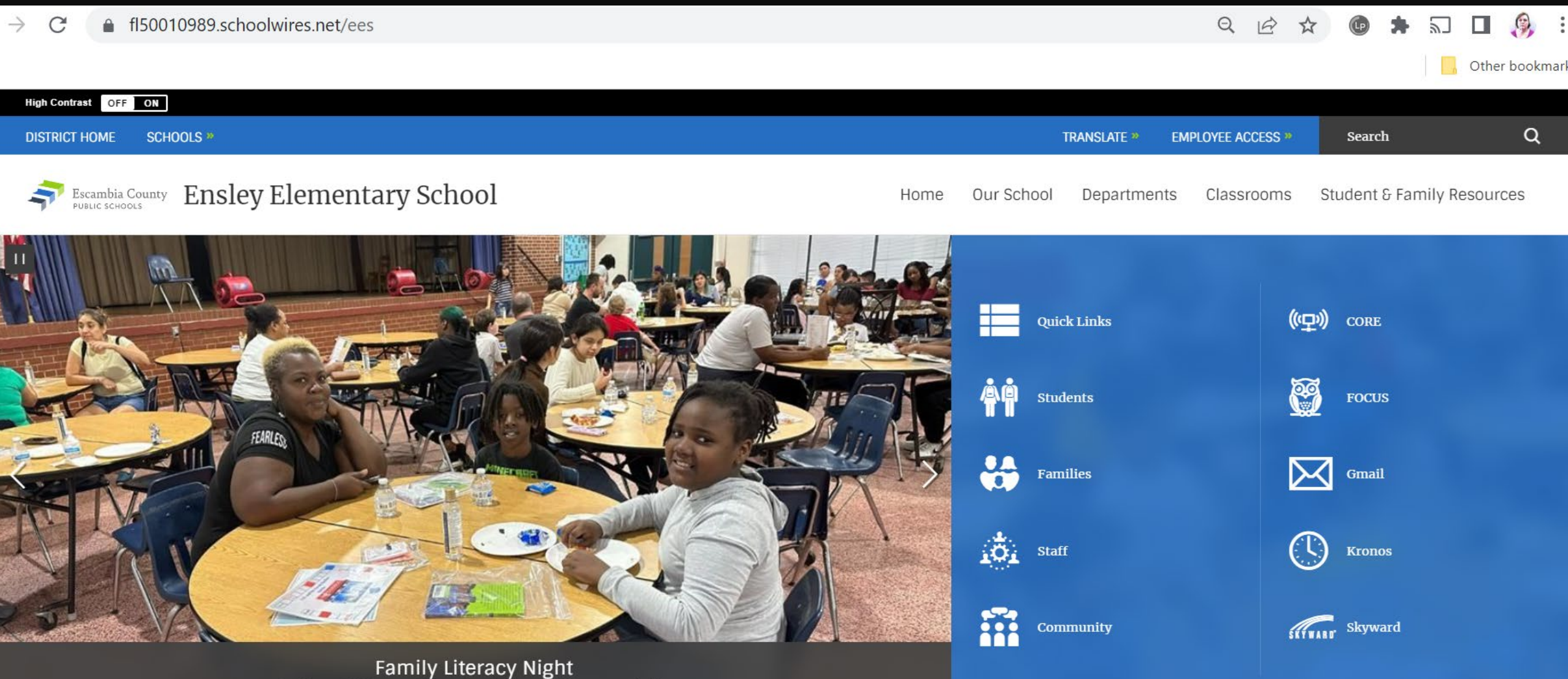

October 4, 2022 - Families enjoyed pizza and literacy activities

#### **THE STATE OF STREET AND INCOME.**

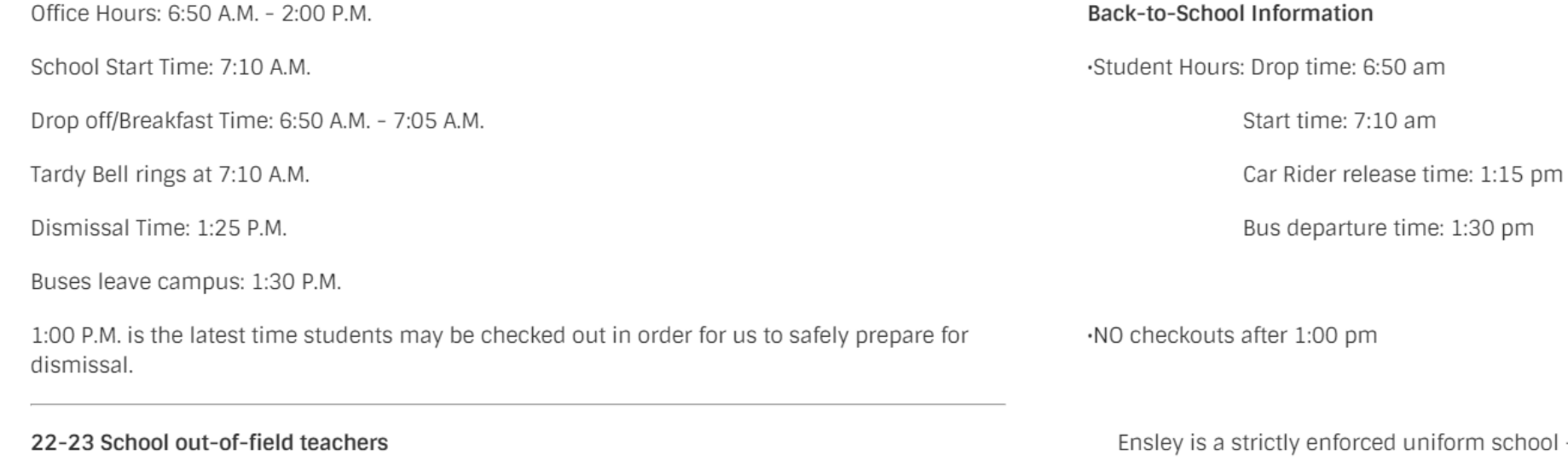

Cathy Gibson - Guidance Counselor

æ

Francheska Knight - 4th Grade

Debra Bridges - 4th Grade

m school - (Navy or khaki pants, skirt, or shorts & red, navy, or white polo; tennis shoes are to be worn each day of the week so that your child can safely enjoy recess.) Thank you for keeping your child in uniform compliance each day.

.Escambia County Core Elementary Supply List 2022-2023

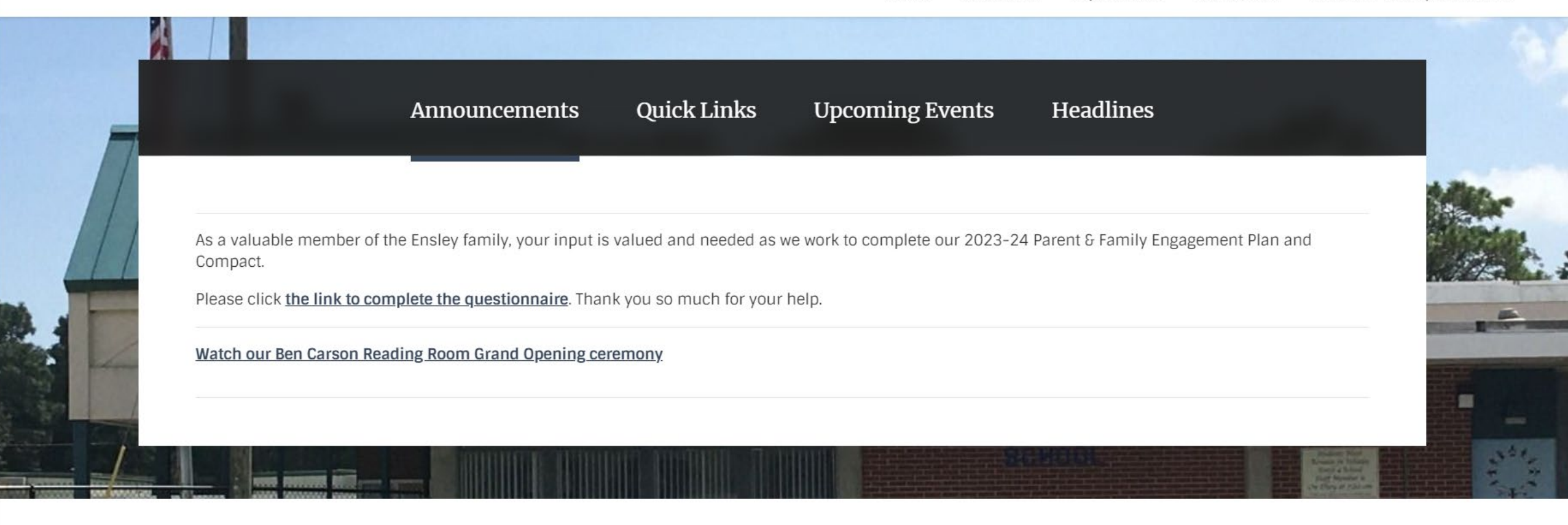

#### **Our Partners in Education**

#### **First 9 Weeks Newsletter**

#### **Second 9 Weeks Newsletter**

In accordance with Florida State Statute, the Escambia County School Districts has made its School Financial Bonarte available to the public. You may visit the school to Family Math Night 2022

#### **Our Partners in Education**

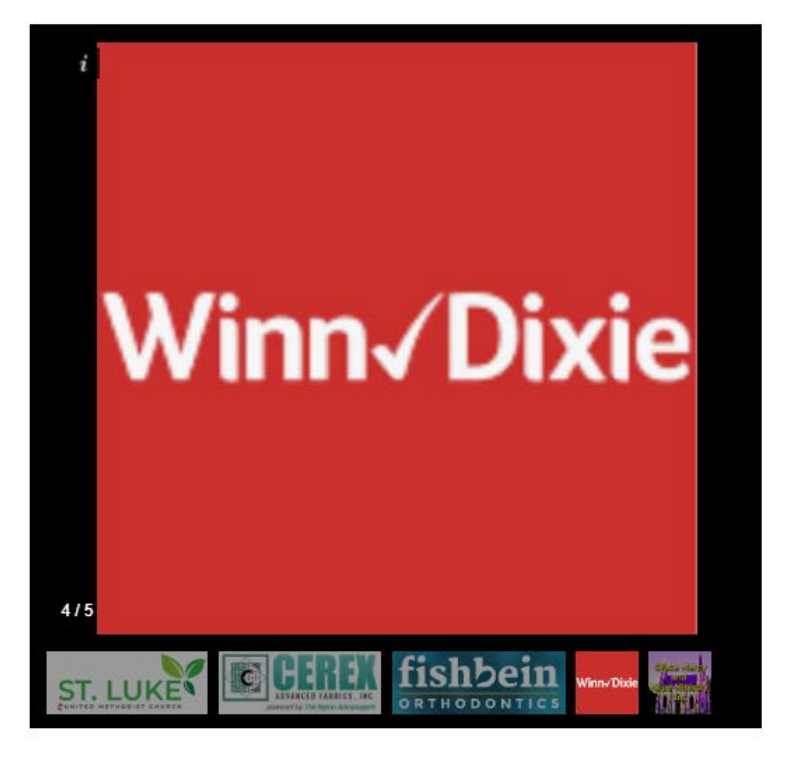

#### **First 9 Weeks Newsletter**

#### **Second 9 Weeks Newsletter**

In accordance with Florida State Statute, the Escambia County School Districts has made its School Financial Reports available to the public. You may visit the school to see a hard copy.

#### Family Math Night 2022

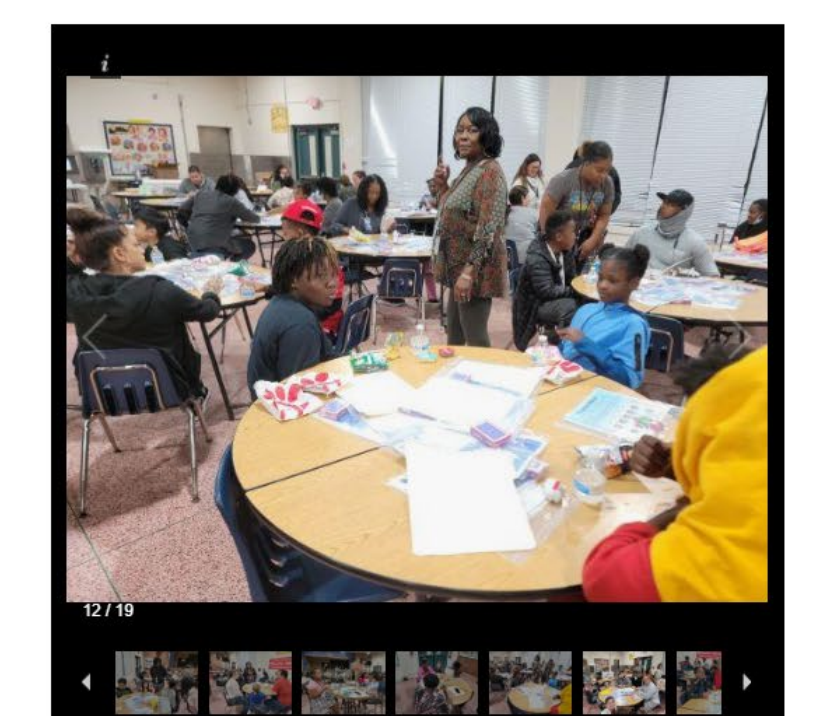

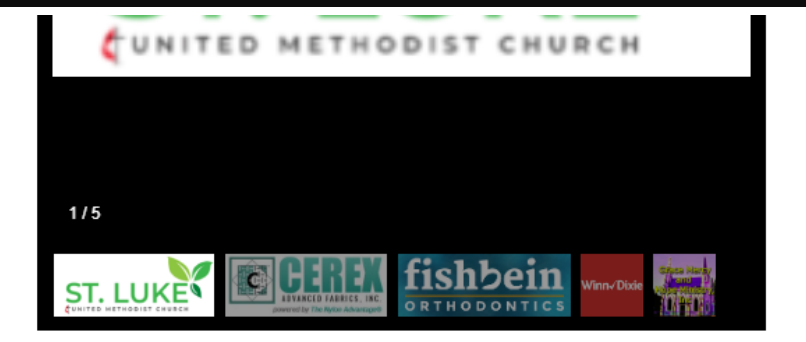

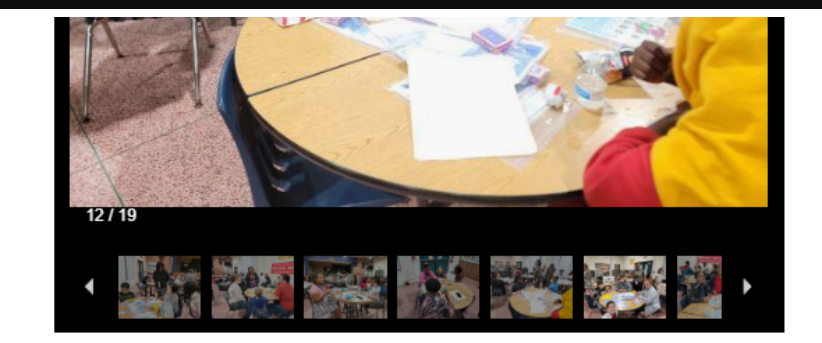

#### Visit Us

501 East Johnson Avenue Pensacola, FL 32514

View Map  $\gg$ 

#### **Contact Us**

Fax: 850-494-5603

Email Us »

Phone: 850-494-5600

**Important Links** 

Site Map **Accessibility Information Policy of Nondiscrimination Public Records Process** 

#### **Stay Connected**

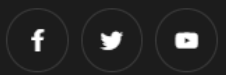

Blackboard Cuestions or Feedback? · Terms of Use · Blackboard Web Community Manager Privacy Policy (Updated)

## WCM vs School Loop – FIGHT!

### Differences to keep in mind:

• The entire left side of individual pages is reserved for the navigation menu. Items currently on the lower left side of your School Loop page will have to be moved on to the rest of the page.

• No drafts in WCM – pages remain live even as you work on them. Workaround: create a copy of the page, hide it from navigation, then swap new page for old when finished.

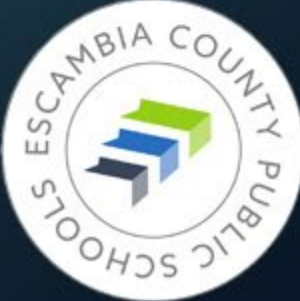

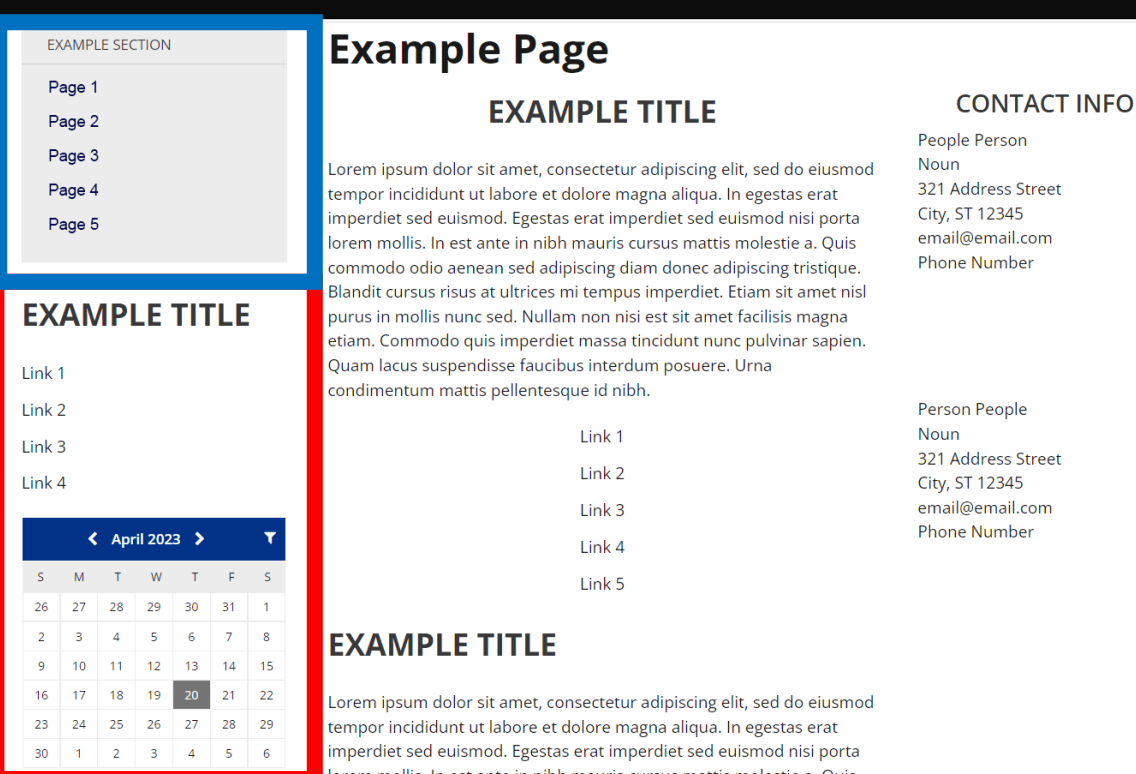

### WCM: Left column reserved for navigation menu only

### School Loop: Widgets, images, etc. could be placed under the left side menu

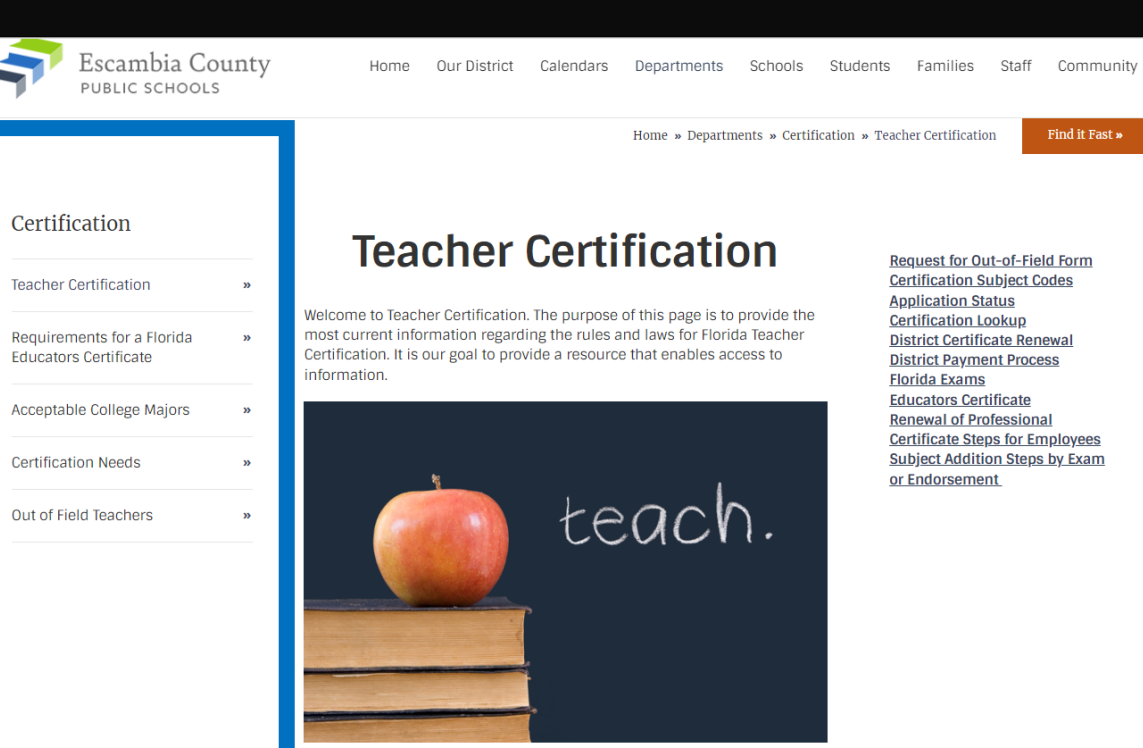

A valid Florida Educator's Certificate is required under Florida Law by all teachers. Our staff will be happy to assist you with the certification process. Consistency Is the Key **Or, Please Don't Change These Settings**

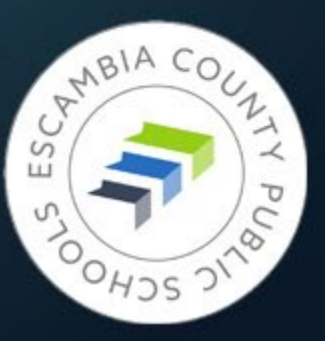

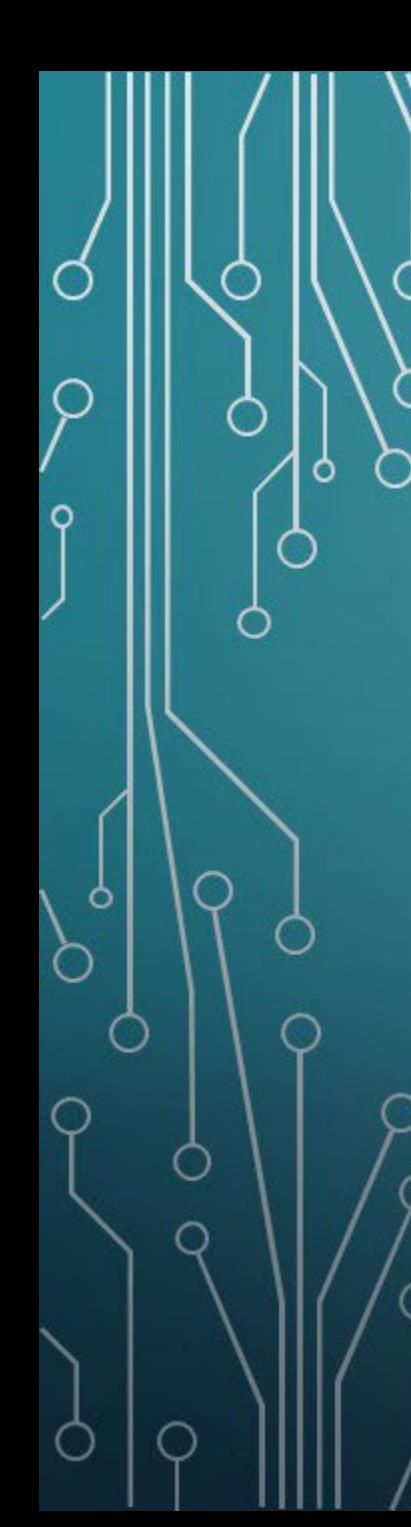

## A Banner Event

Put IMPORTANT NOTICE banner at the top of your current SchoolLoop site. Suggested message:

### IMPORTANT NOTICE

Escambia County Public Schools are transitioning to new websites. Each school will have a new address. Visit escambiaschools.org and click "Schools" in the top menu bar to find your new school site. THIS SITE WILL EXPIRE JUNE 30, 2023.

We will send out a tutorial on how to do this in SchoolLoop ASAP

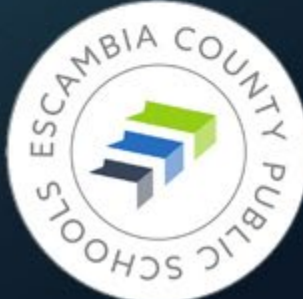

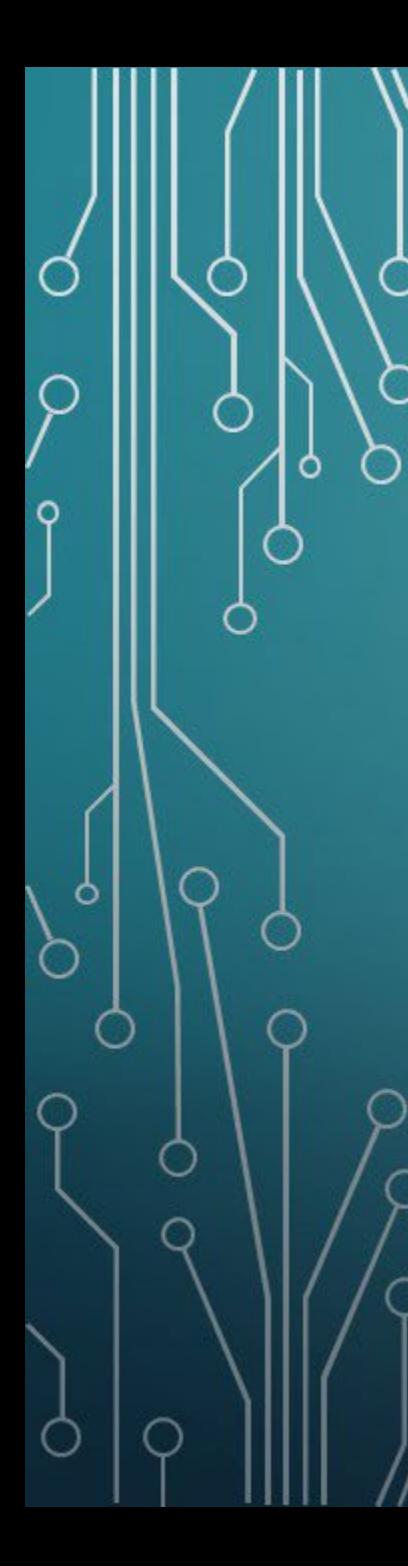

## What's in a Name?

Current SchoolLoop school addresses: **https://phs-ecsd-fl.schoolloop.com/** New Blackboard school addresses:

**https://www.escambiaschools.org/phs**

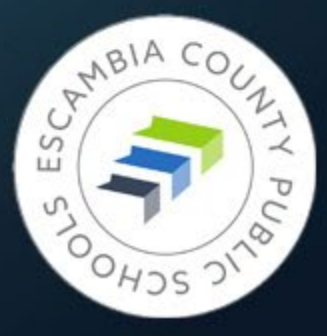

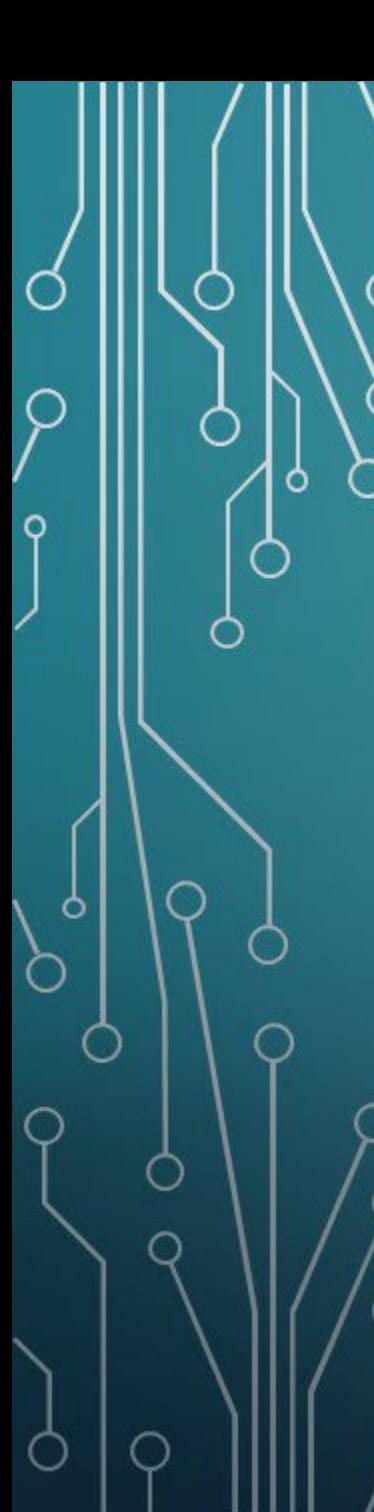

## Go Mighty Walruses!

If your school has an alternate domain, such as https://www.sampleschoolwalruses.org, we can map that domain to your school's website.

HOWEVER, you will still have the address https://www.escambiaschools.org/shs, and all schools will be using their initials at the end of the url. No exceptions.

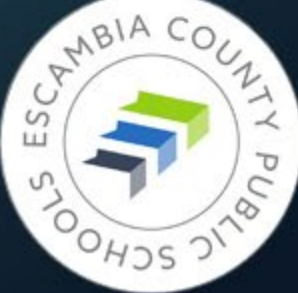

## Navigation Menus across the Board

- SchoolLoop system wide variety of navigation menus across the district
- Blackboard Template consistent navigation menu for elementary, middle, and high schools
- Current SchoolLoop pages should be arranged to fit within the menu channels as you're building the new site
- Utilize Global Icons if you need to draw attention to sections/pages

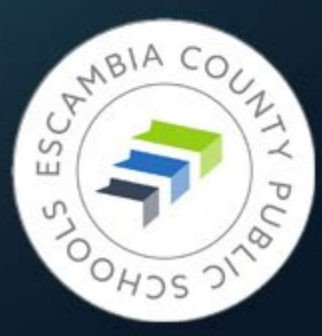

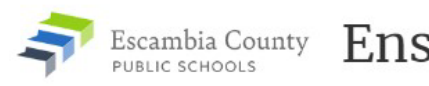

Ensley Elementary School

Home Our School Departments Student & Family Resources Classrooms

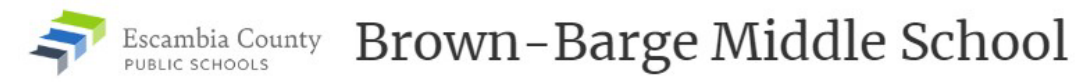

Home Our School Student & Family Resources Athletics

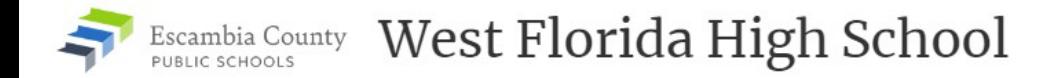

Our School Home **Career Academies** Athletics **Student Life** 

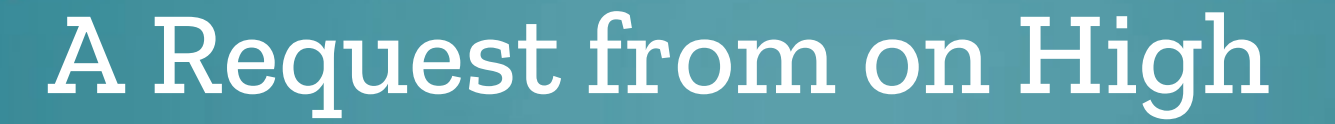

We recognize that you have the ability to change the menu and your school's friendly web address.

We are asking you **not** to.

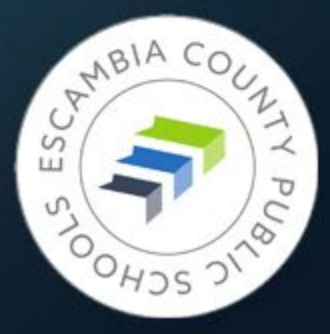

# Site Manager – Working Under the Hood

**Signing In Terms to Know**

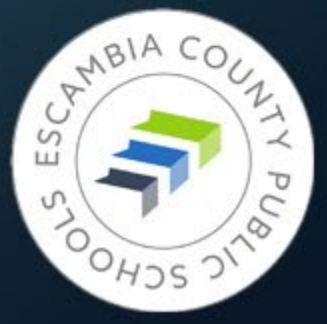

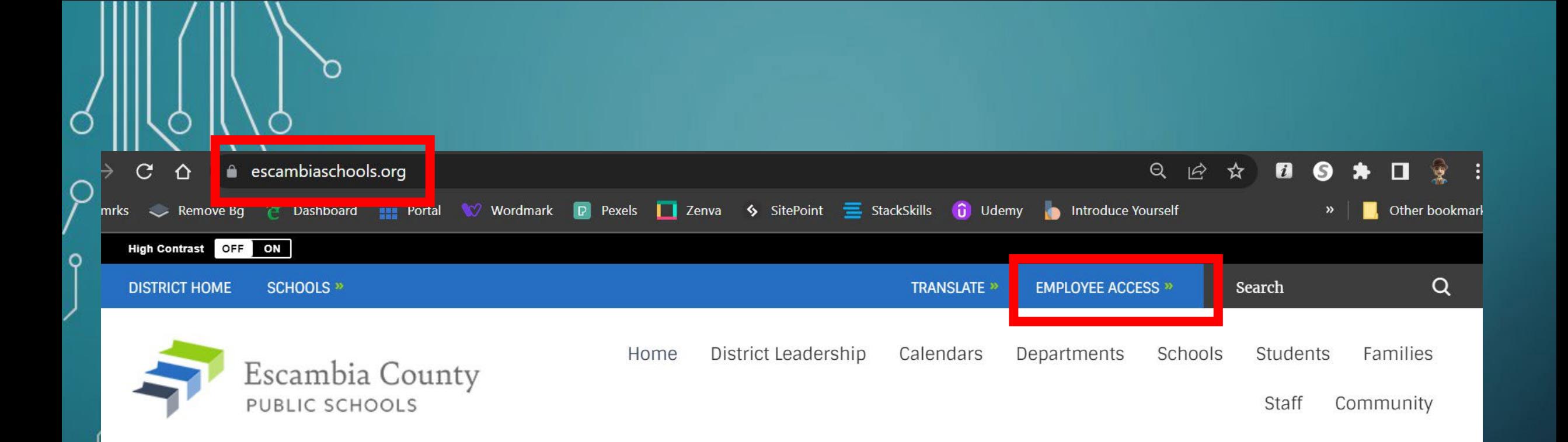

Every page in the district will have the blue navigation bar at the top of the page, no matter the school's color. Click Employee Access to log in to WCM.

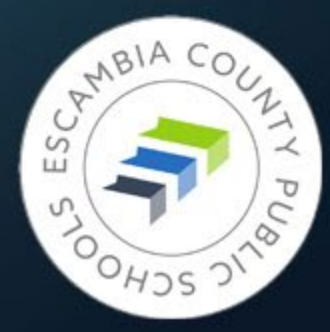

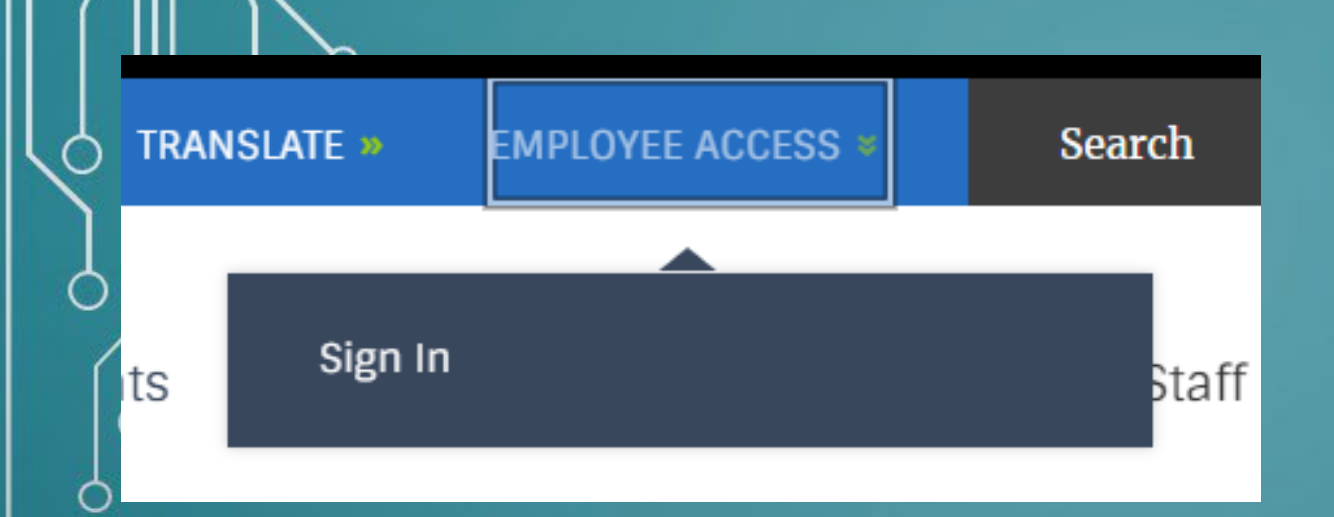

#### Enter your user name and password to sign in.

You can use this site without being registered or signing in, but registered users who sign in may have access to additi

\* User Name:

O

\* Password:

**Sign In** 

Forgot My Password

### 3. The Sign In button will appear; click it.

### 4. Enter your ECPS credentials in the page that appears.

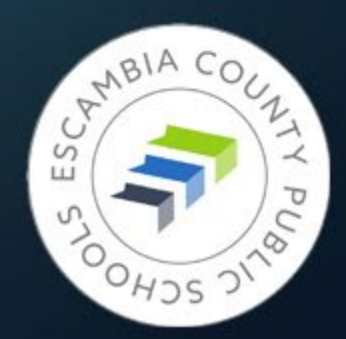

### **Opening Site Manager**

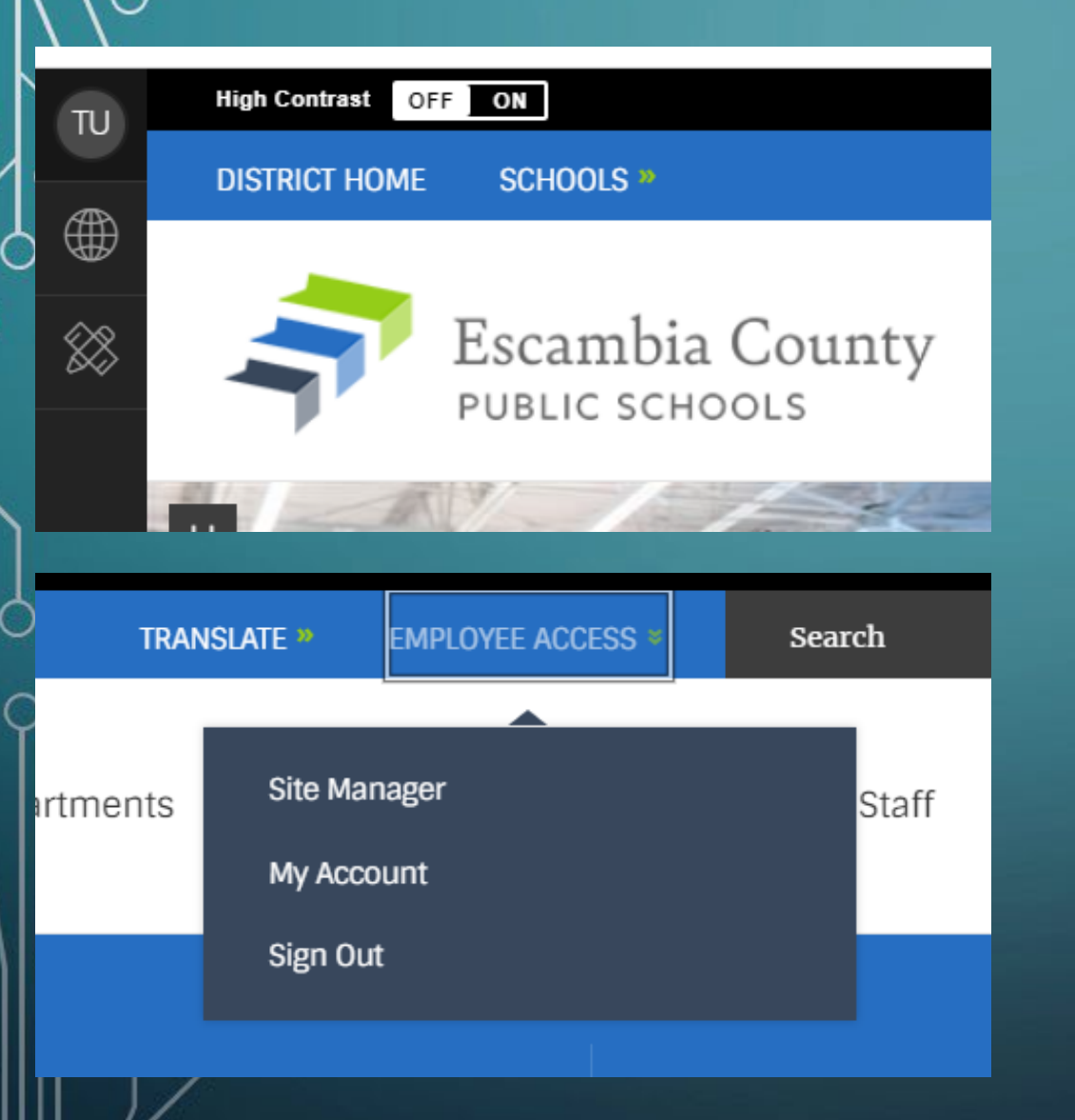

On the left margin of the district homepage a black vertical toolbar will be present.

Clicking EMPLOYEE ACCESS again will reveal a new menu where you can choose Site Manager, My Account, or Sign Out.

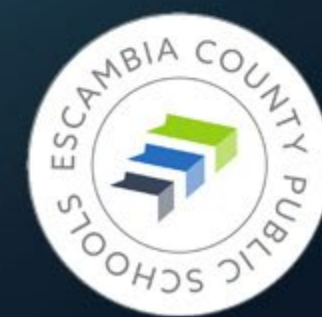

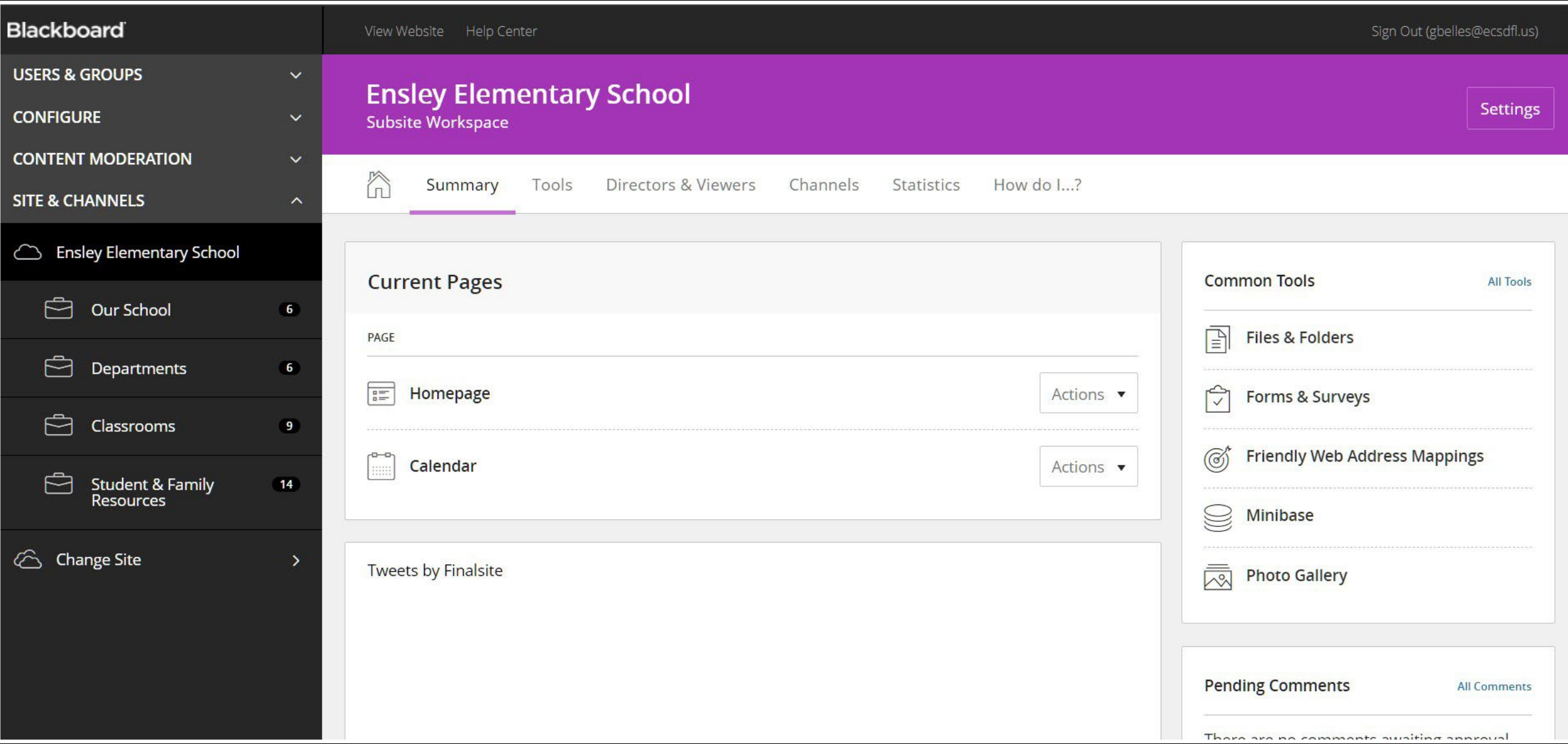

## WCM Terminology

### • **SUBSITE –** Ensley Elementary

- **CHANNELS –** Our School, Departments, Classrooms, Student & Family Resources. The main navigation menu options.
	- **SECTIONS** Smaller parts of Channels. Example: Kindergarten and First Grade could be Sections of the Classrooms Channel.
		- **PAGES** Individual pages make Sections. Example: Math, Science, Art pages in First Grade Section.

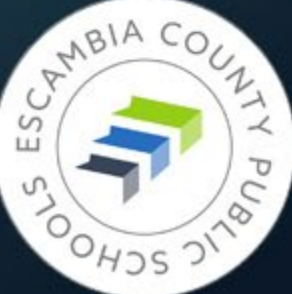

# $\delta$ There's No Place Like Home

**Formatting Your School's Homepage**

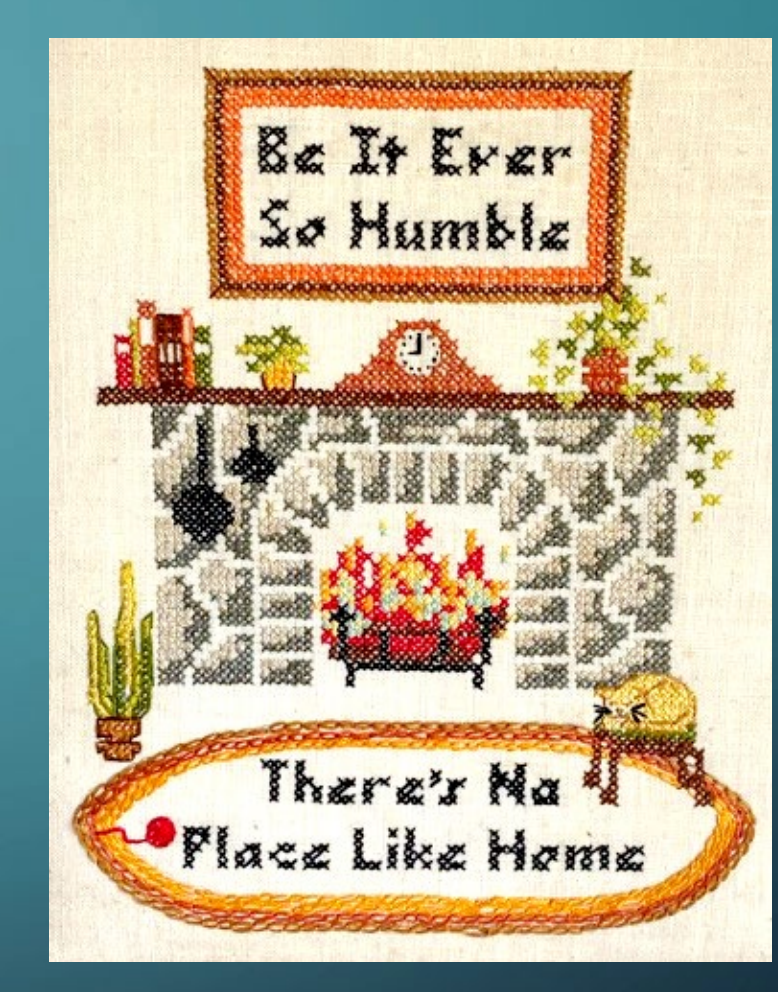

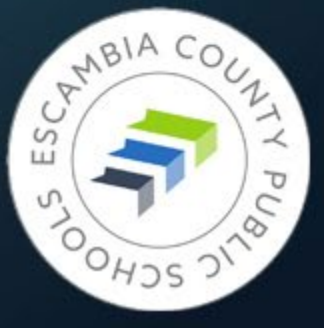

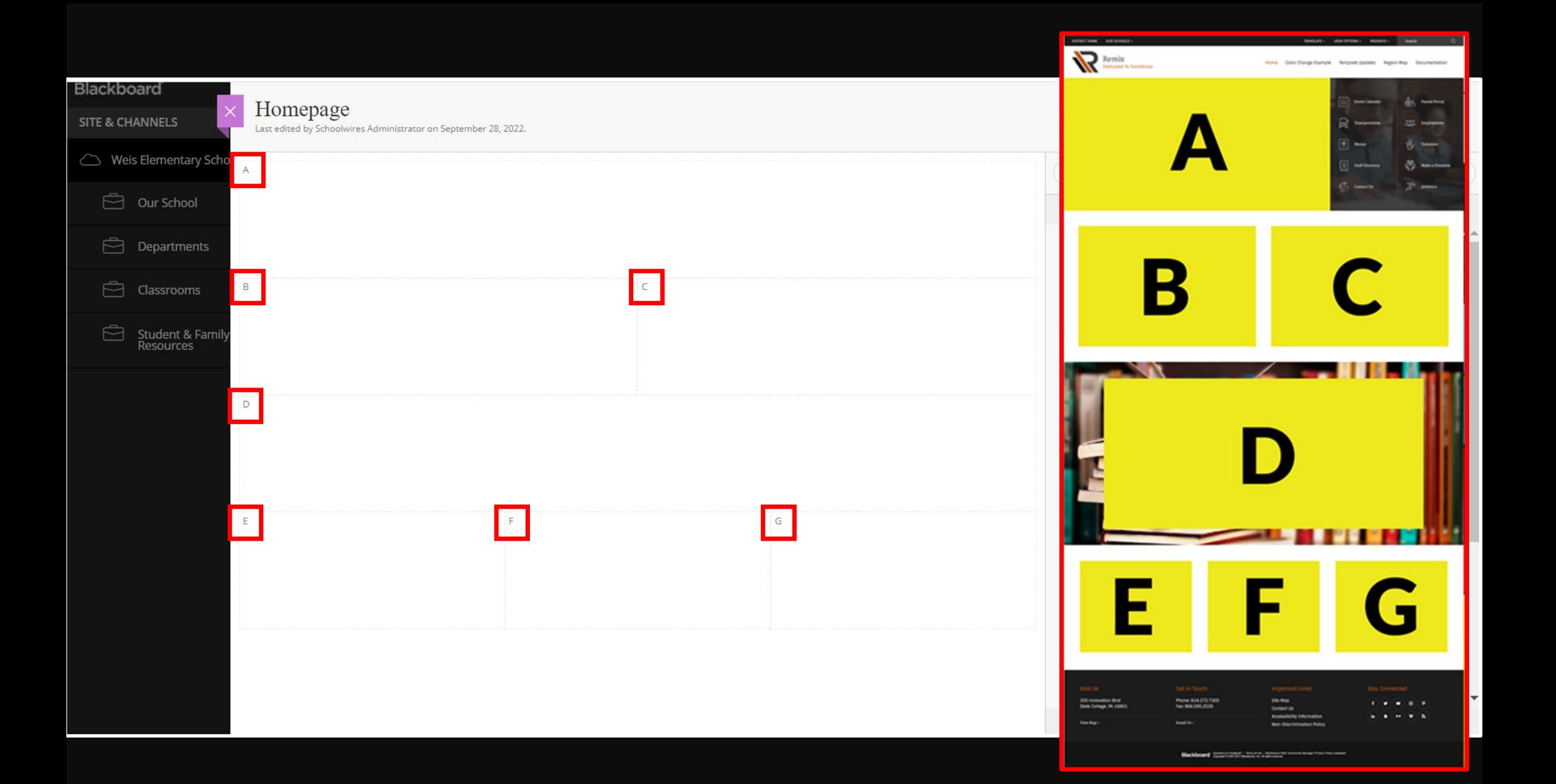

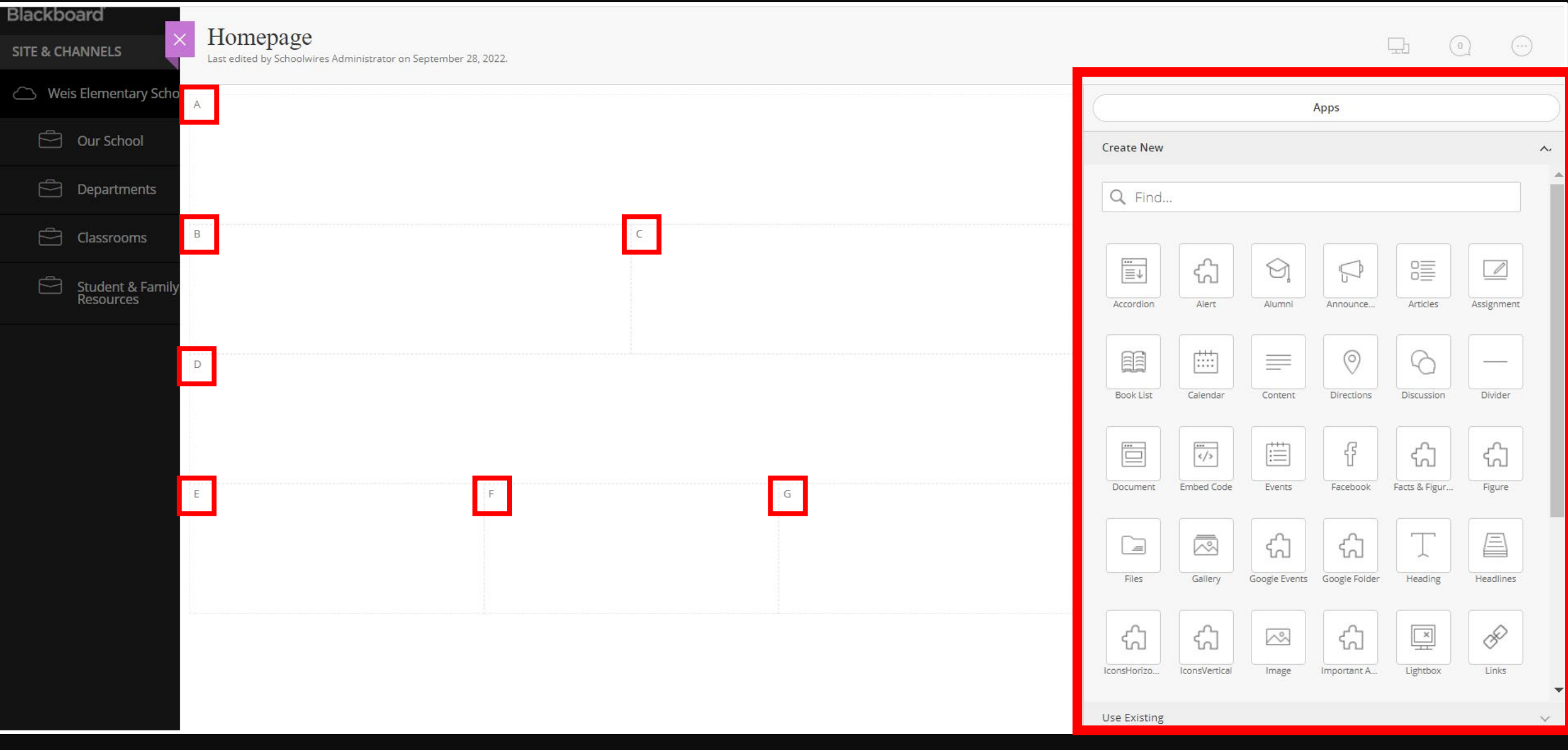

#### Homepage

Last edited by Jeffrey Jordan on April 10, 2023.

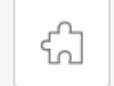

Multimedia Gallery

 $\epsilon$ 

D

Office Hours: 6:50 A.M. - 2:00 P.M.

School Start Time: 7:10 A.M.

Drop off/Breakfast Time: 6:50 A.M. - 7:05 A.M.

Tardy Bell rings at 7:10 A.M.

Dismissal Time: 1:25 P.M.

Buses leave campus: 1:30 P.M.

1:00 P.M. is the latest time students may be checked out in order for us to safely prepare for dismissal.

#### 22-23 School out-of-field teachers

Cathy Gibson - Guidance Counselor Francheska Knight - 4th Grade Debra Bridges - 4th Grade

**Back-to-School Information** •Student Hours: Drop time: 6:50 am Start time: 7:10 am Car Rider release time: 1:15 pm Bus departure time: 1:30 pm

.NO checkouts after 1:00 pm

Ensley is a strictly enforced uniform school - (Navy or khaki pants, skirt, or shorts & red, navy, or white polo; tennis shoes are to be worn each day of the week so that your child can safely enjoy recess.) Thank you for keeping your child in uniform compliance each day.

.Escambia County Core Elementary Supply List 2022-2023

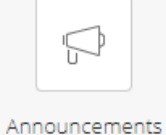

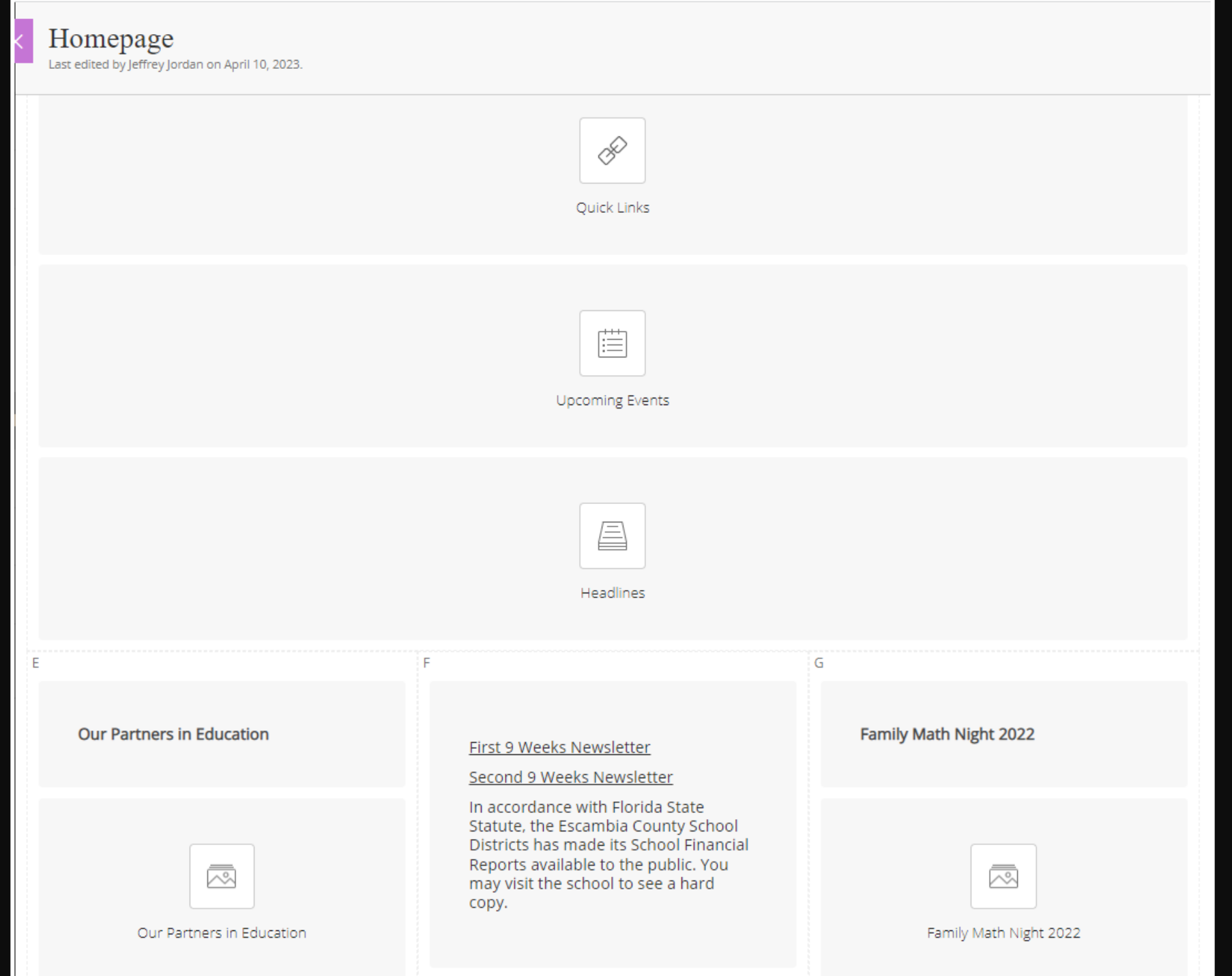
## Multimedia Gallery

**Formatting Upkeep**

 $\rm \sigma$ 

Ō

ò

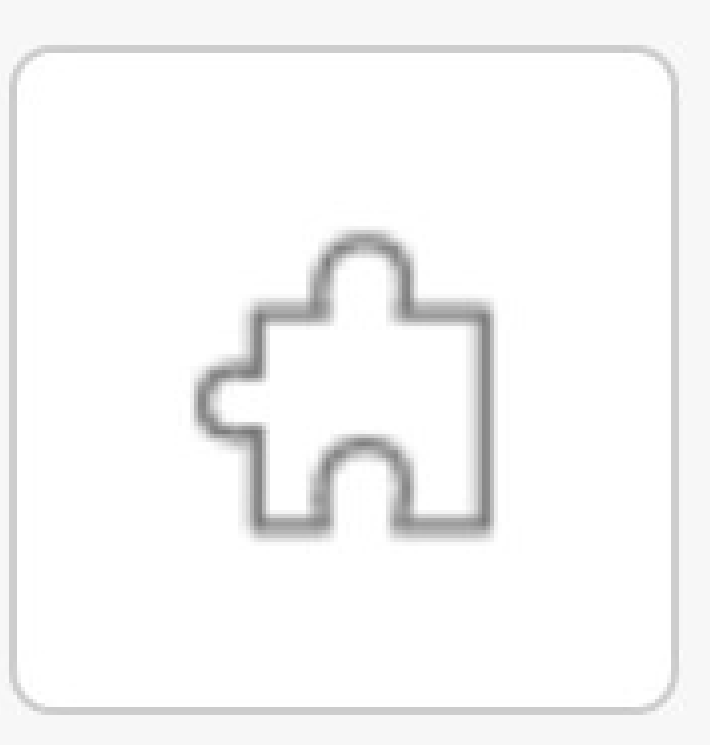

**MMG** 

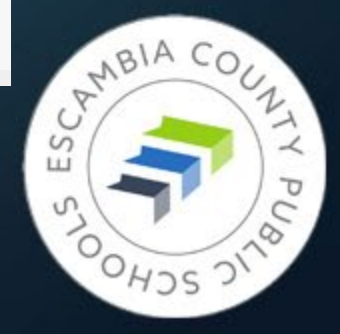

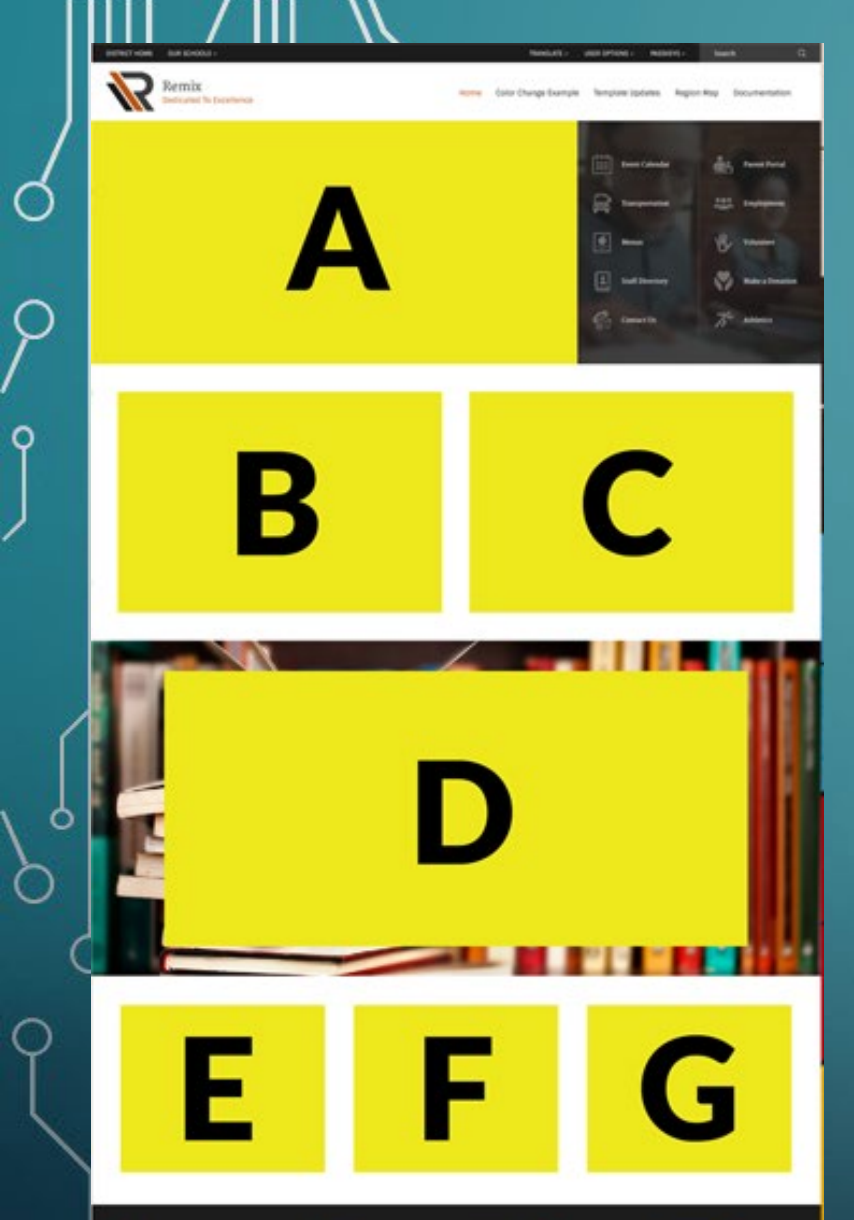

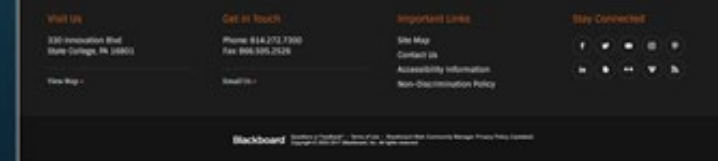

## Homepage Image Dimensions

- Region A Multimedia Gallery: 1500px x 750px
- Regions B, C, D: 340px x 200px
- Region D Background Image: 1500px x 915px
- Regions E, F, G: 120px x 90px

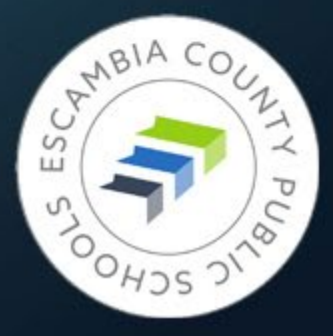

#### Homepage

Last edited by Jeffrey Jordan on April 10, 2023.

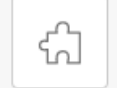

Multimedia Gallery

Office Hours: 6:50 A.M. - 2:00 P.M.

School Start Time: 7:10 A.M.

Drop off/Breakfast Time: 6:50 A.M. - 7:05 A.M.

Tardy Bell rings at 7:10 A.M.

Dismissal Time: 1:25 P.M.

Buses leave campus: 1:30 P.M.

1:00 P.M. is the latest time students may be checked out in order for us to safely prepare for dismissal.

#### 22-23 School out-of-field teachers

Cathy Gibson - Guidance Counselor Francheska Knight - 4th Grade Debra Bridges - 4th Grade

D

**Back-to-School Information** •Student Hours: Drop time: 6:50 am Start time: 7:10 am Car Rider release time: 1:15 pm Bus departure time: 1:30 pm

.NO checkouts after 1:00 pm

Ensley is a strictly enforced uniform school - (Navy or khaki pants, skirt, or shorts & red, navy, or white polo; tennis shoes are to be worn each day of the week so that your child can safely enjoy recess.) Thank you for keeping your child in uniform compliance each day.

.Escambia County Core Elementary Supply List 2022-2023

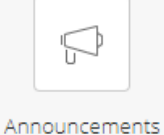

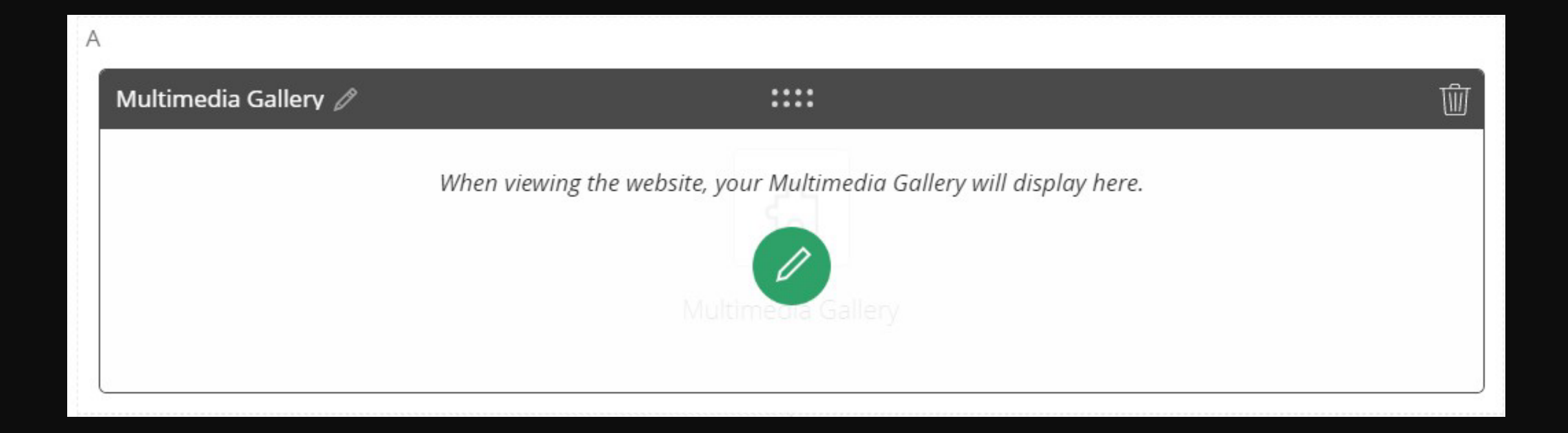

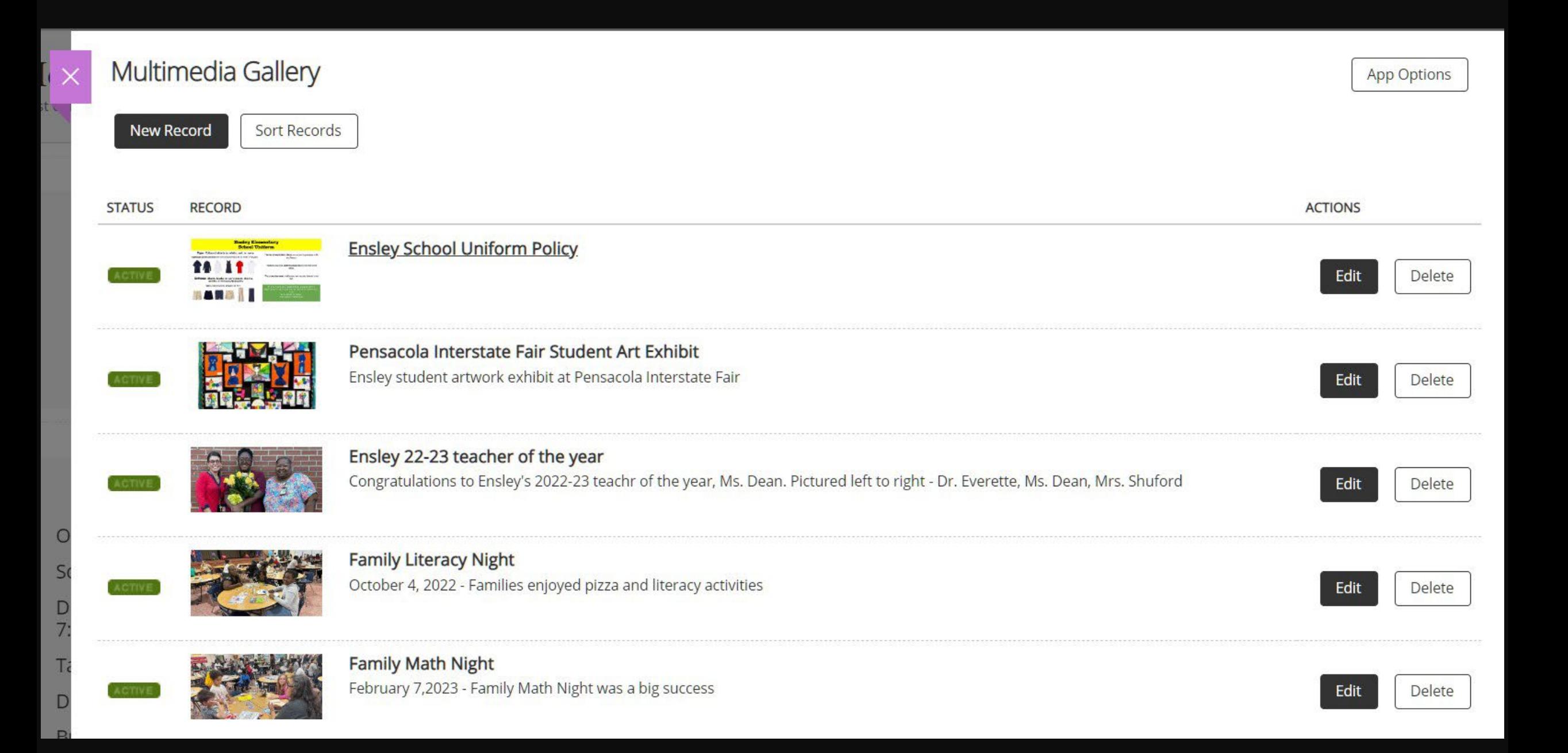

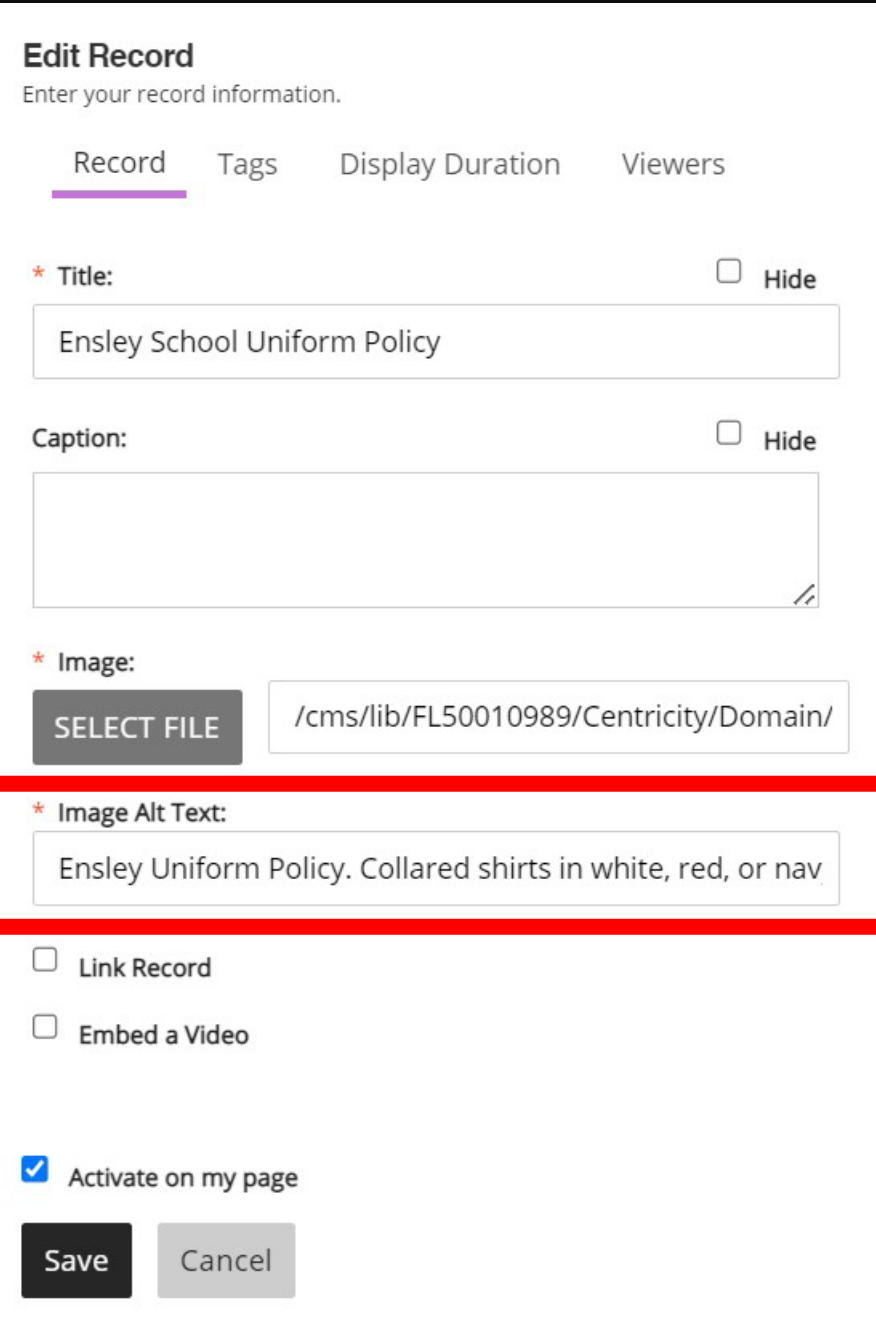

#### Insert Image

Select an image location then choose your image.

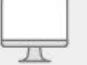

#### Upload Image

Upload an image from your computer or network.

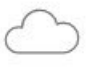

#### Cloud Image

Upload a image from your cloud storage provider.

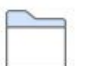

#### **Existing Image**

Select an image that has already been uploaded.

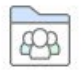

#### Shared Image

Select an image from the shared library.

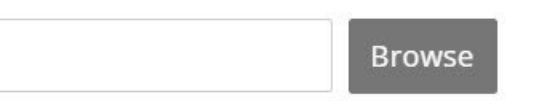

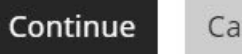

 $\times$ 

#### Sort

 $\uparrow$ 

J.

 $\uparrow$ 

Sort your data by dragging and dropping the records.

### Sort Alphabetically

- **Ensley School Uniform Policy**
- 个 Pensacola Interstate Fair Student Art Exhibit
- $\begin{matrix} 1 \\ 1 \end{matrix}$ Ensley 22-23 teacher of the year
	- **Family Literacy Night**
	- **Family Math Night**

#### Cancel Save

# Global Icons

 $\rm \sigma$ 

Ō

þ

**(Besides Cher) Making the Most of Shortcuts**

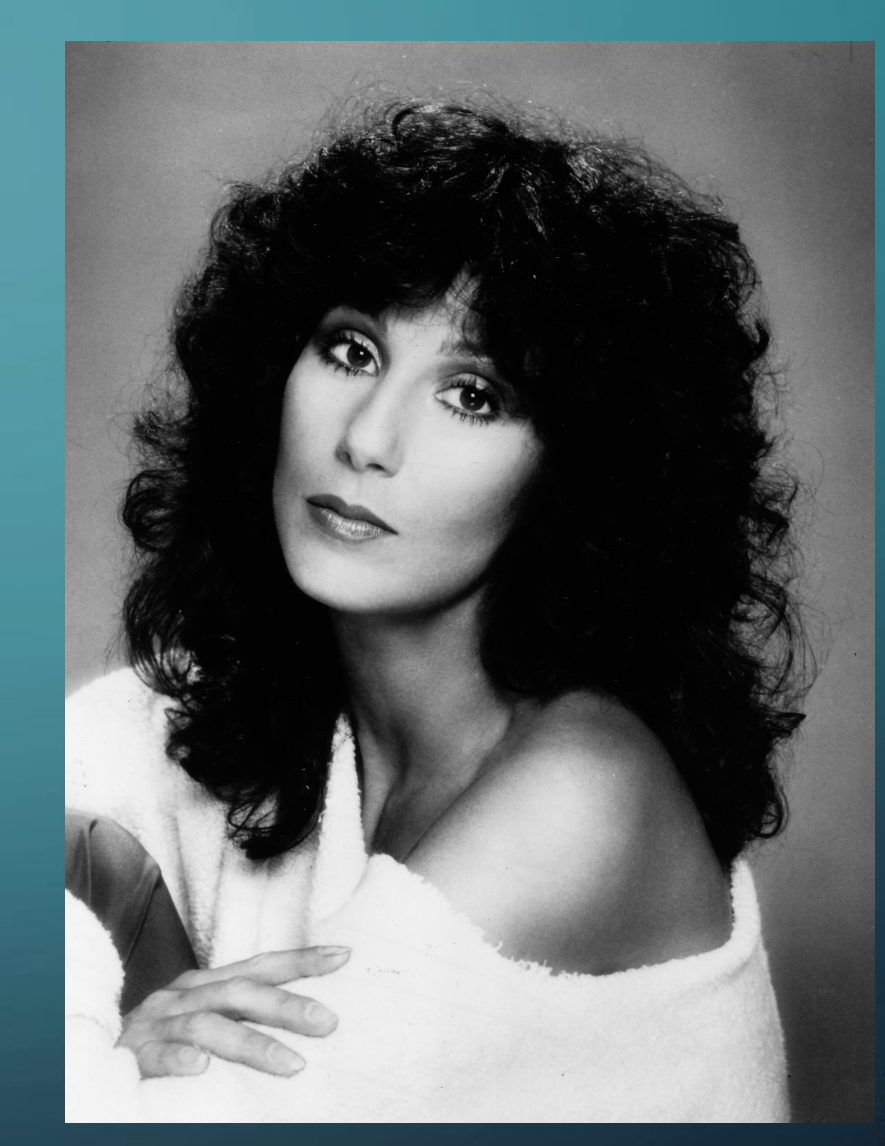

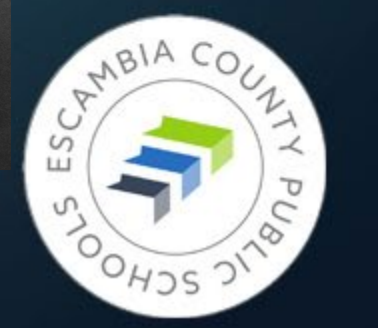

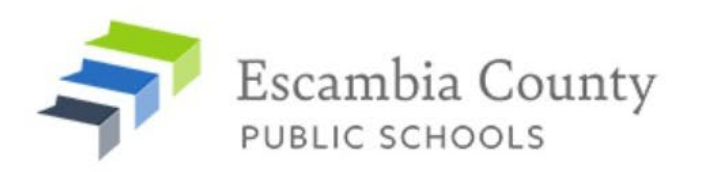

Community

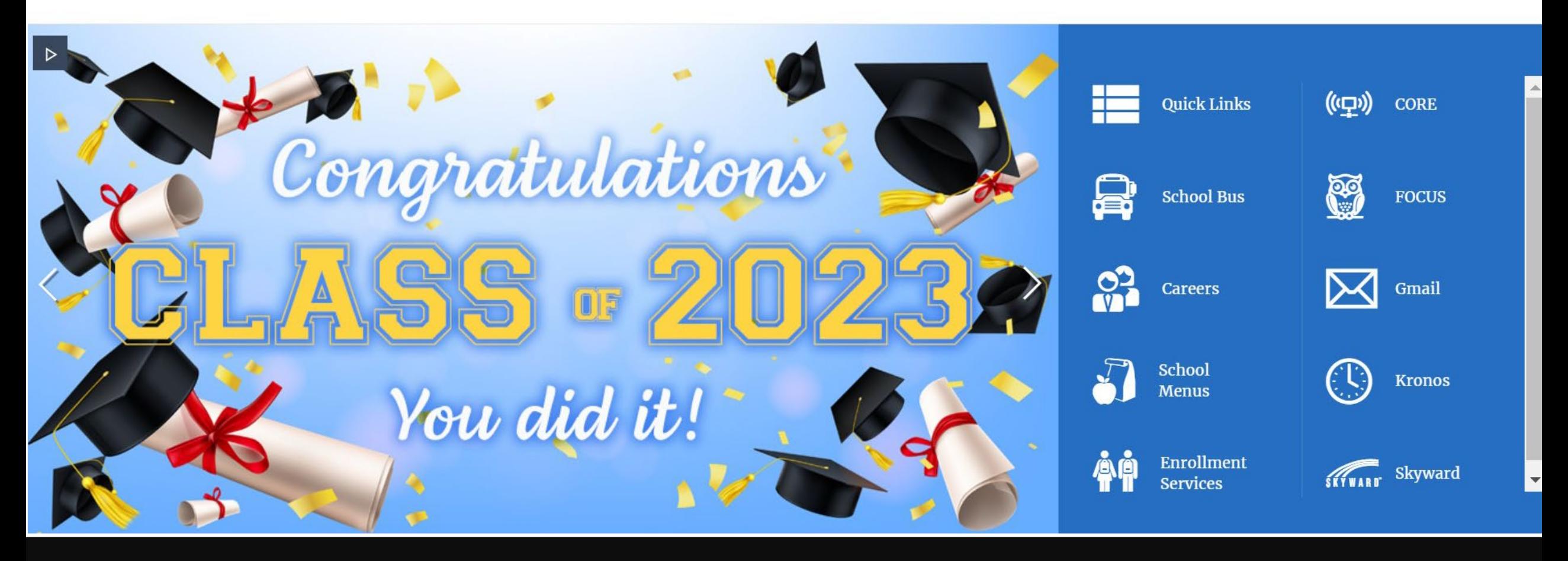

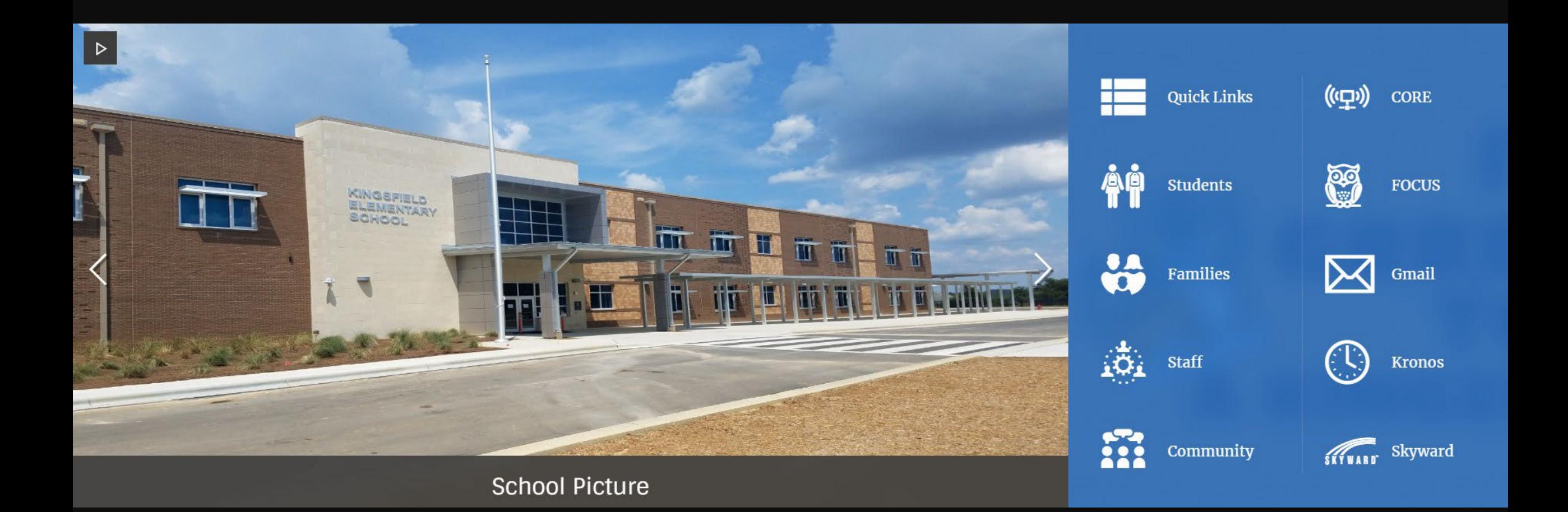

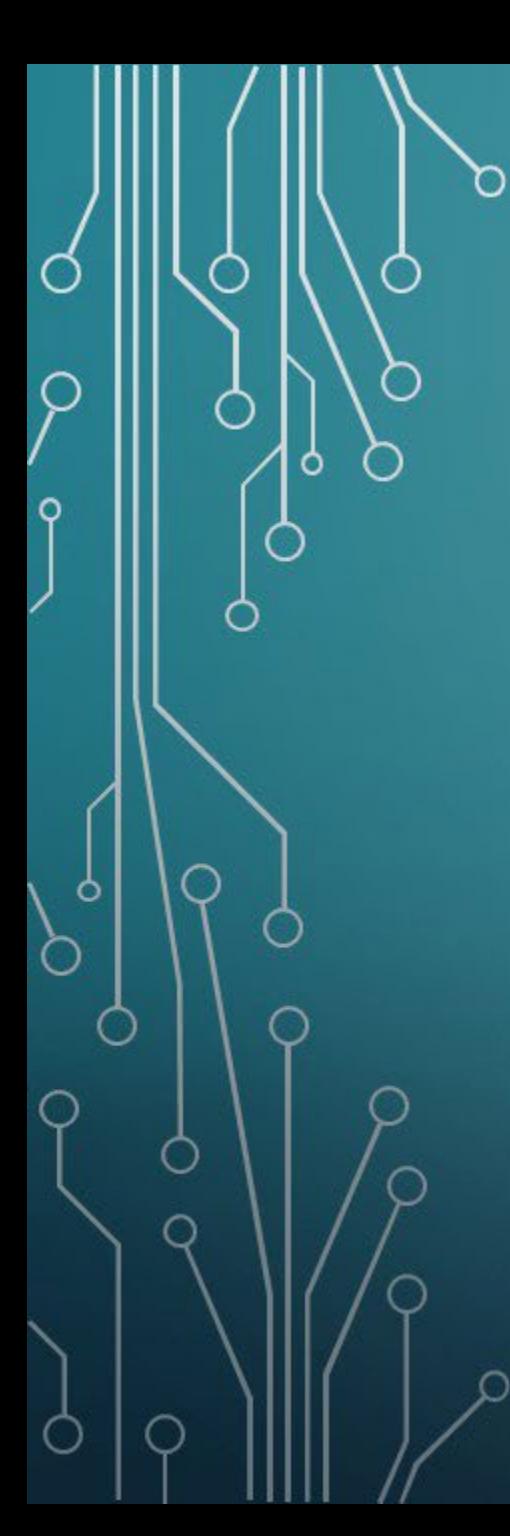

### Global Icons

• **Up to 10** – arranged left to right, not up and down

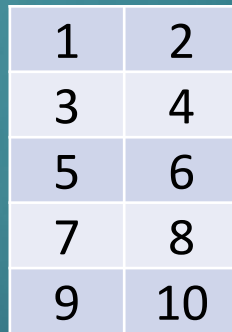

• **Icon Library** – **<https://cerc.blackboard.com/LibraryIcons>**

• **Name** – short name is best, but can be split into two lines

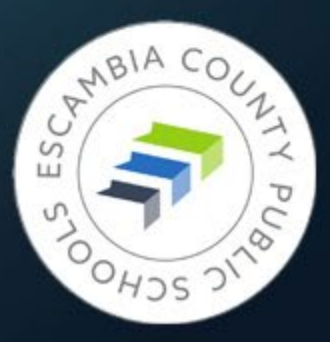

#### **School Website Finishing Touches**

Congratulations on building your new school website! Before the site goes live, there are a few more features we need to activate.

#### **School Colors**

Please list your school colors so that we can customize certain areas of your site. (If you know the color's hex code that's a bonus, but not necessary)

Primary Color:

Secondary Color (if applicable):

#### **Global Icons**

The Global Icons are the icons on the right side of your homepage, next to the slideshow. These should be used for your most used resources like FOCUS or any pages you'd like to highlight better. These icons also show up whenever you visit another page outside of the homepage under the Find It Fast button.

A maximum of ten icons can be chosen, and are displayed in this order:

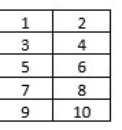

The icons available for selection can be found here: https://cerc.blackboard.com/LibraryIcons. Hover over the icon you would like to use to see the name of the image, as shown in the sample below.

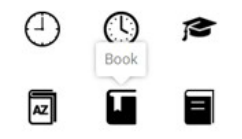

Please provide the following information so that we can activate your Global Icons:

Icon 1 Name of chosen icon:

Title text - appears next to the icon:

Link to page - use entire address (ex. https://www.escambiaschools.org)

## **Activating Icons**

• Complete and return Global Icons checklist.docx (Be sure to indicate school name)

• Put in a Help Desk ticket, use "Web - Global Icon Activation" in subject line

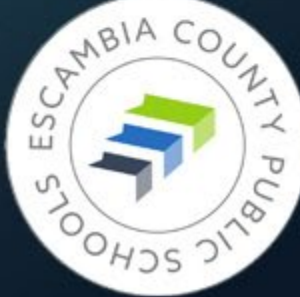

## Have Some Tabs!

**Adding Layers of Information to Your Page Using Section D**

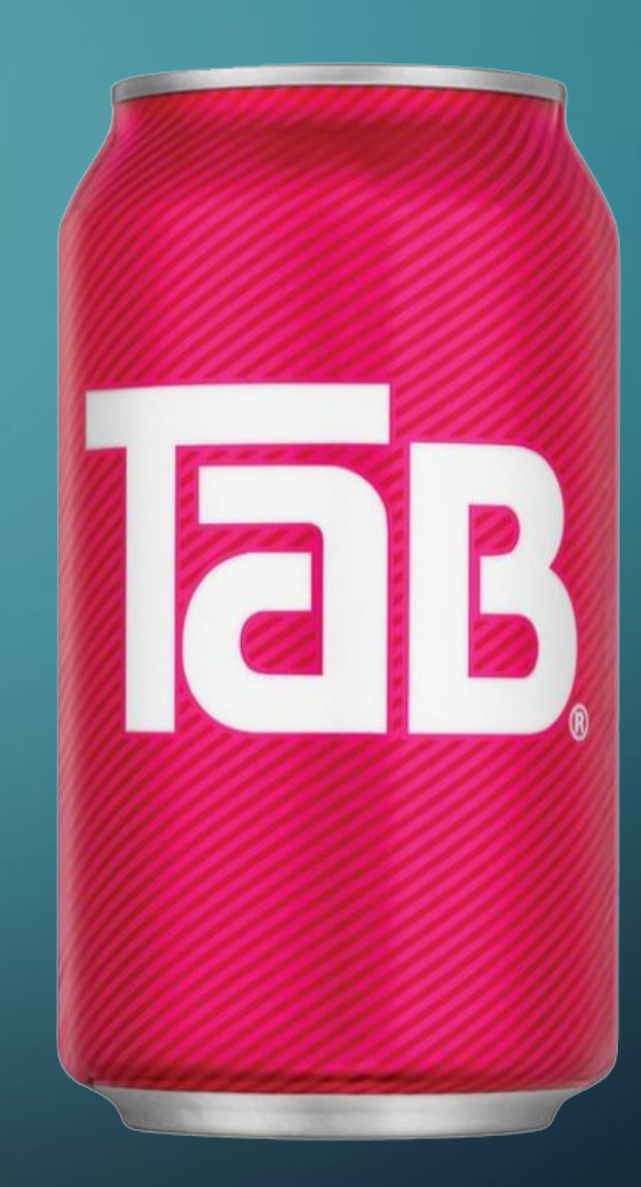

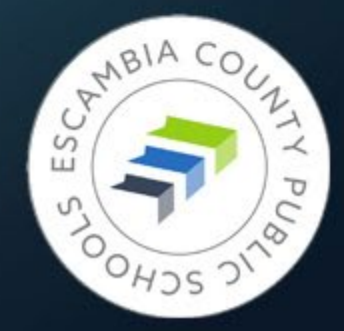

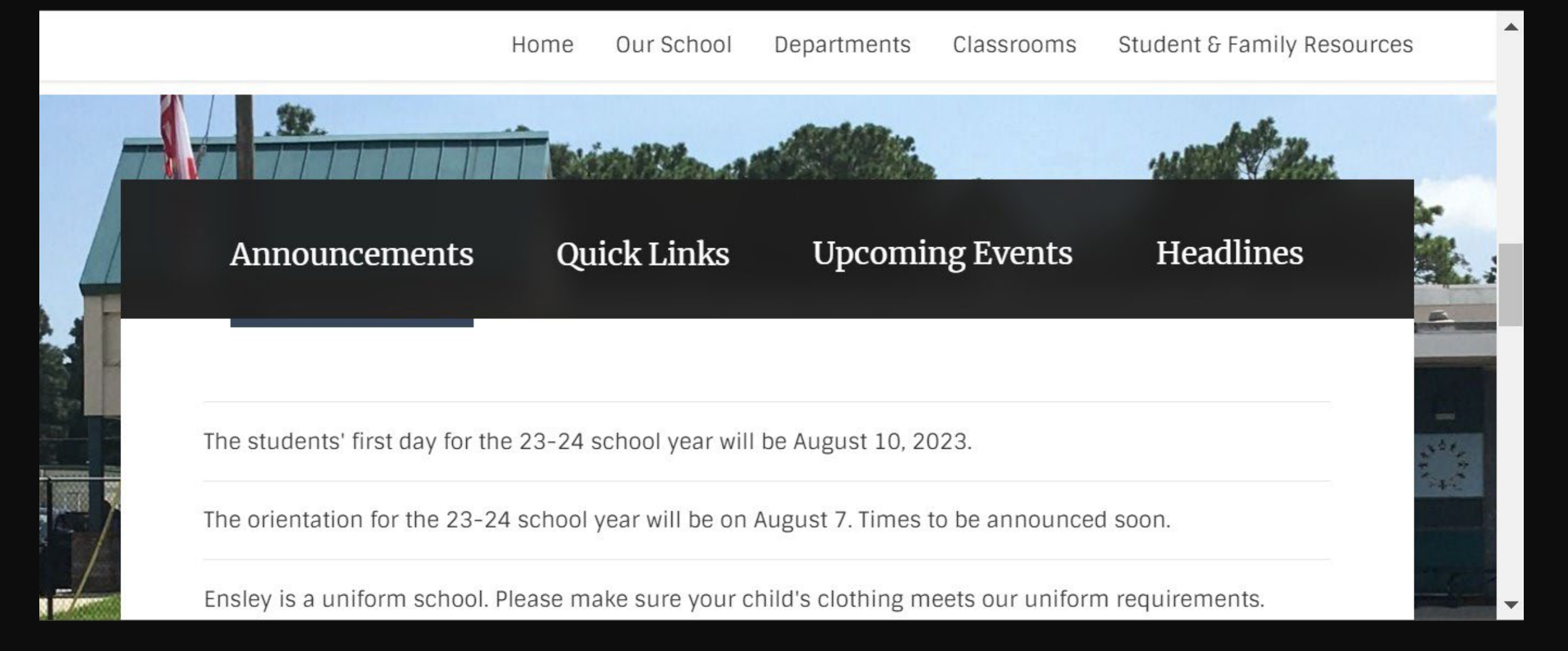

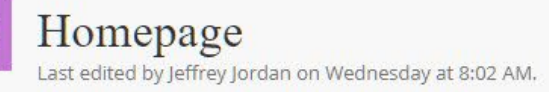

 $\odot$  $\Box$  $\bigodot$ 

ľ

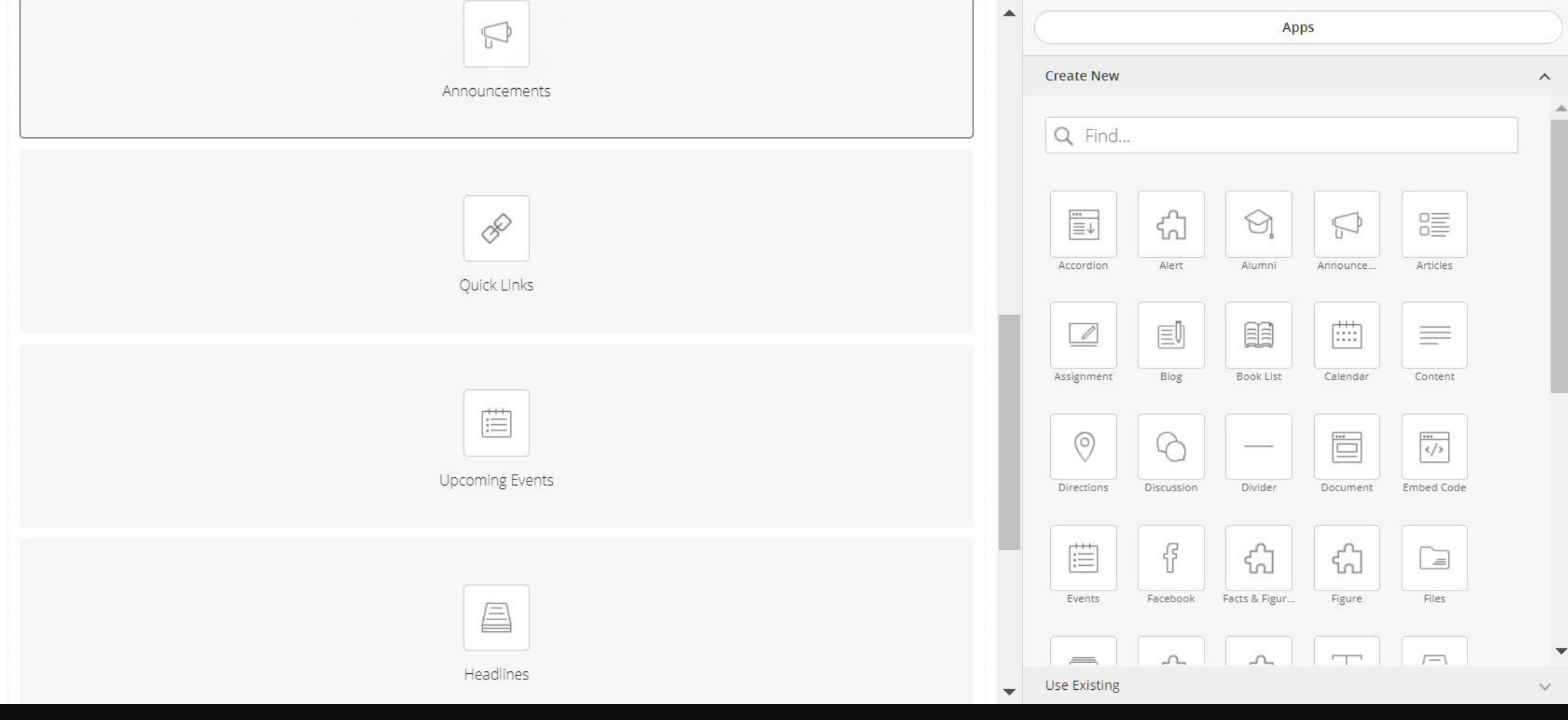

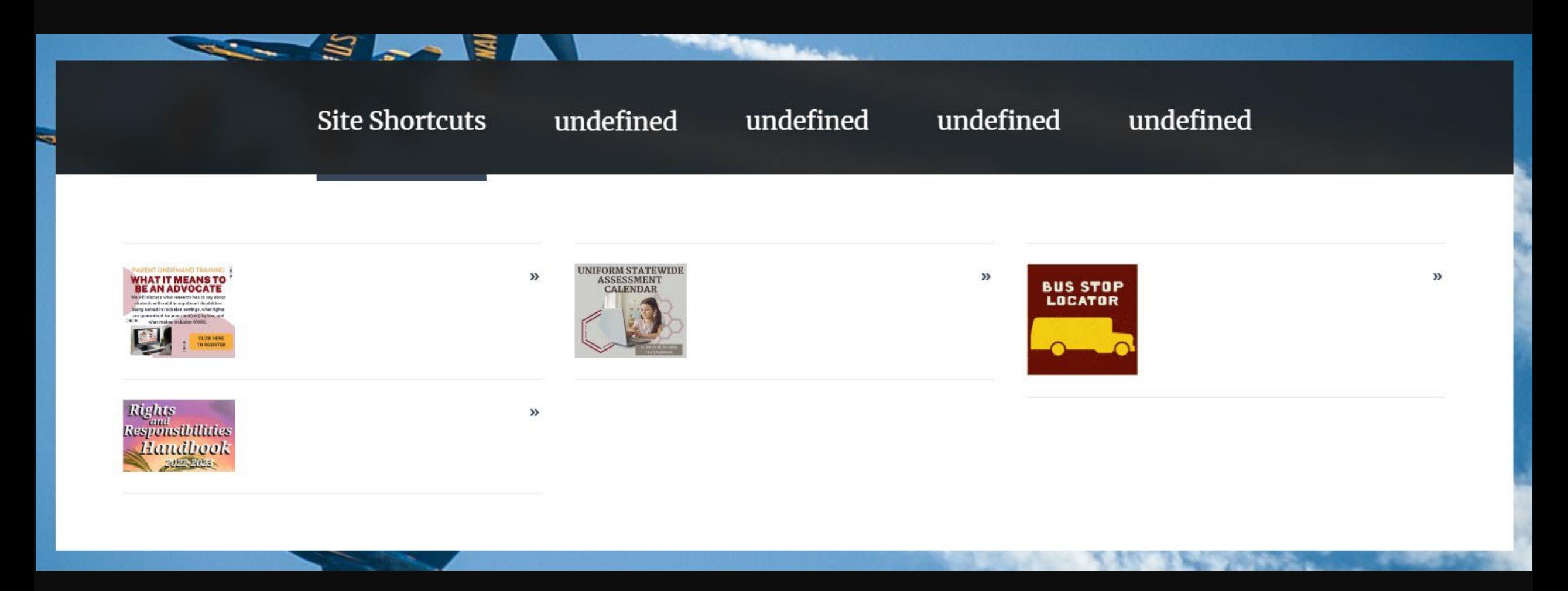

Page 33 in the Website Creation and Maintenance manual takes you step-by-step through the renaming process.

Building the Rest of the Site

> **The World Is Your Playground**

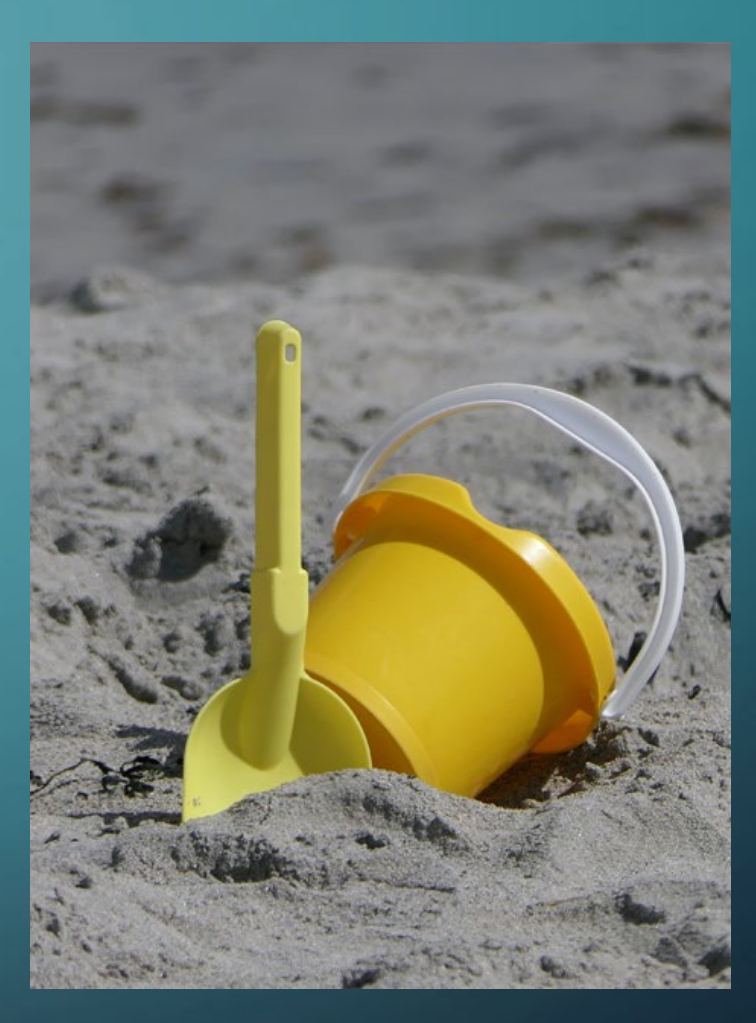

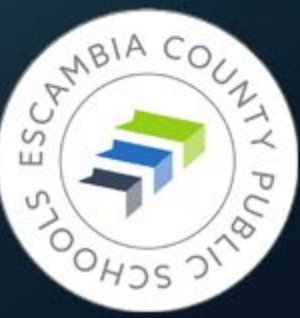

### Setting a Good Example

- Ensley Elementary School
- **<https://www.escambiaschools.org/ees>**
- Won't see Site Manager, but you can study how he has his menus/pages set up

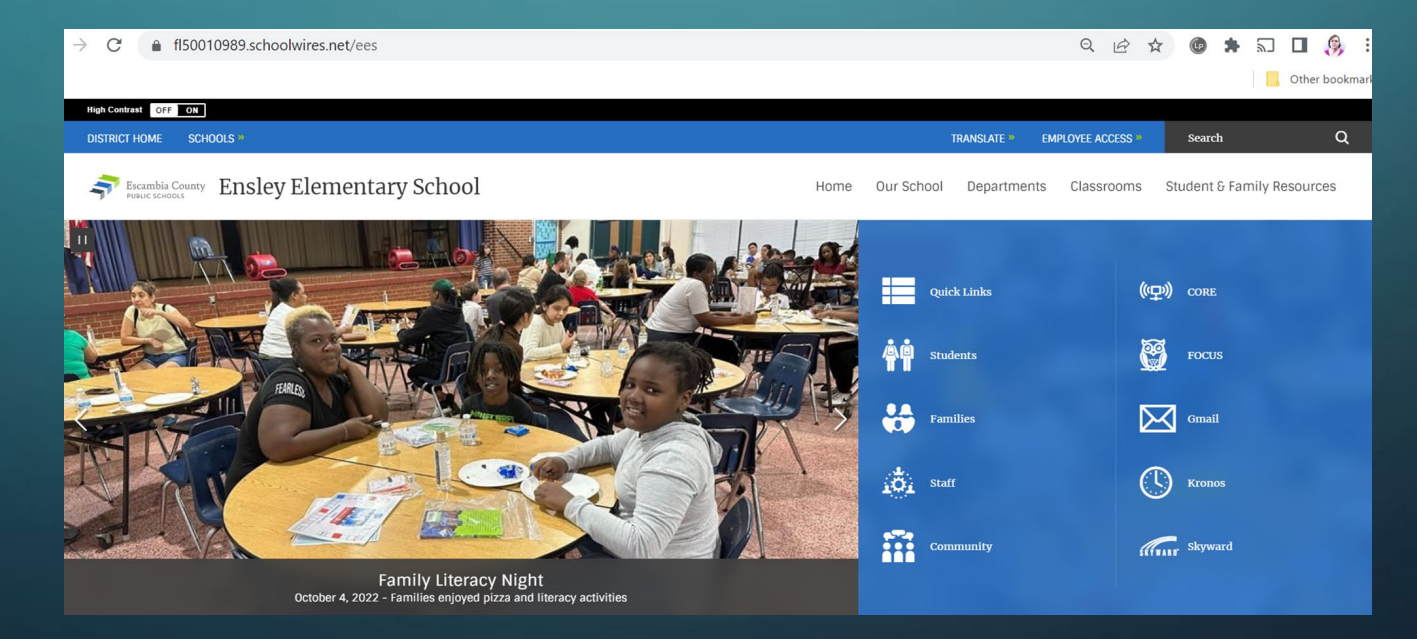

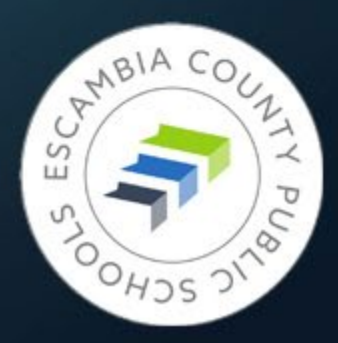

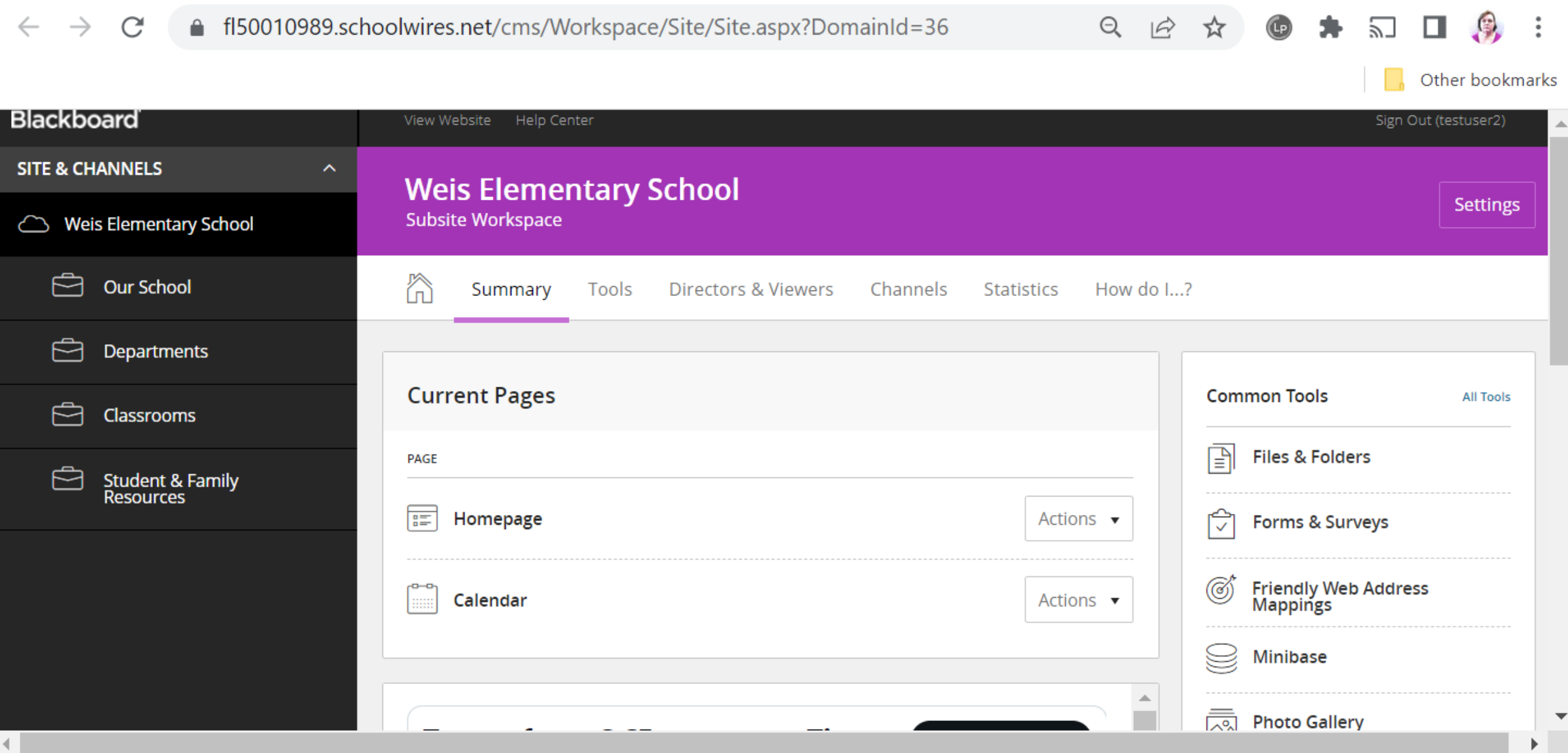

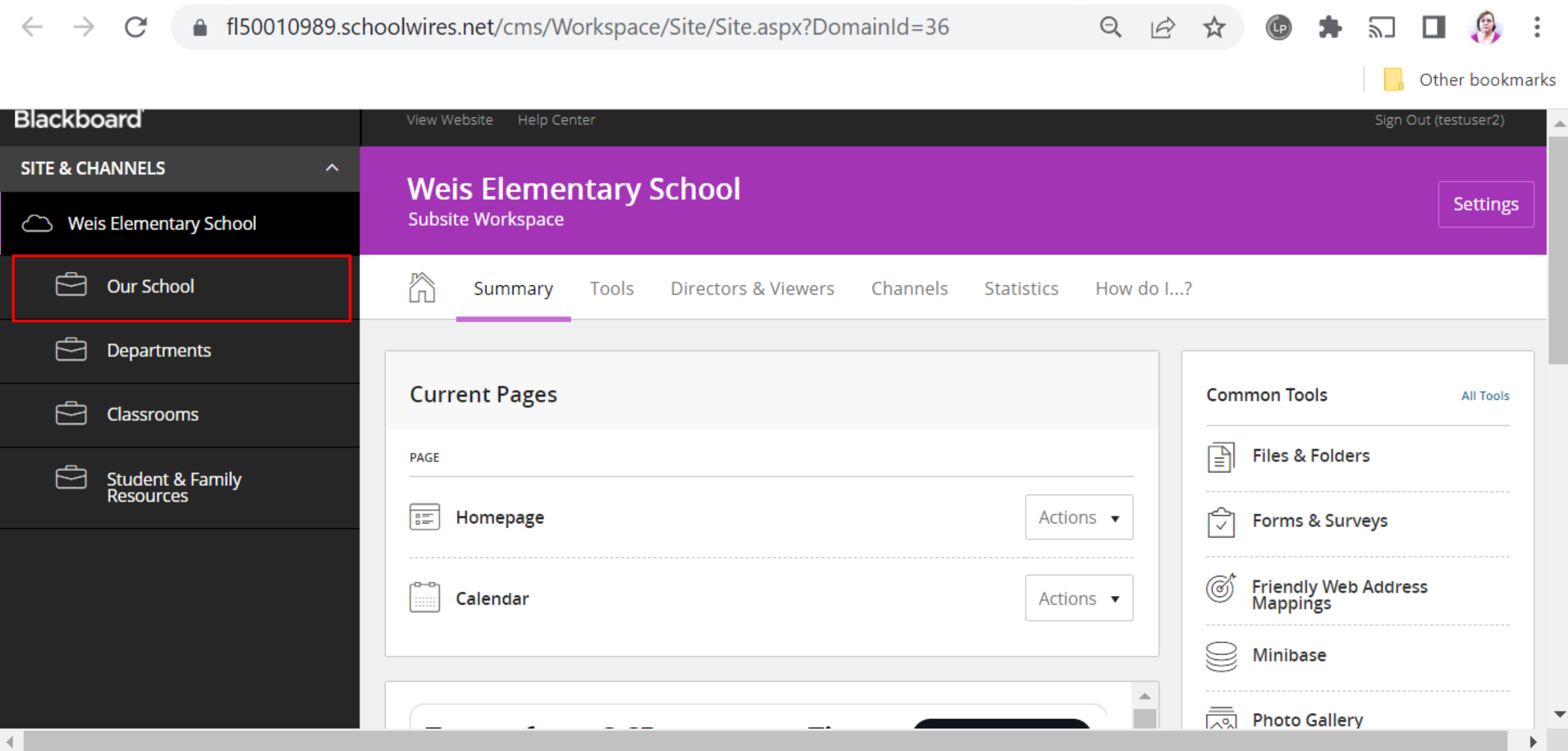

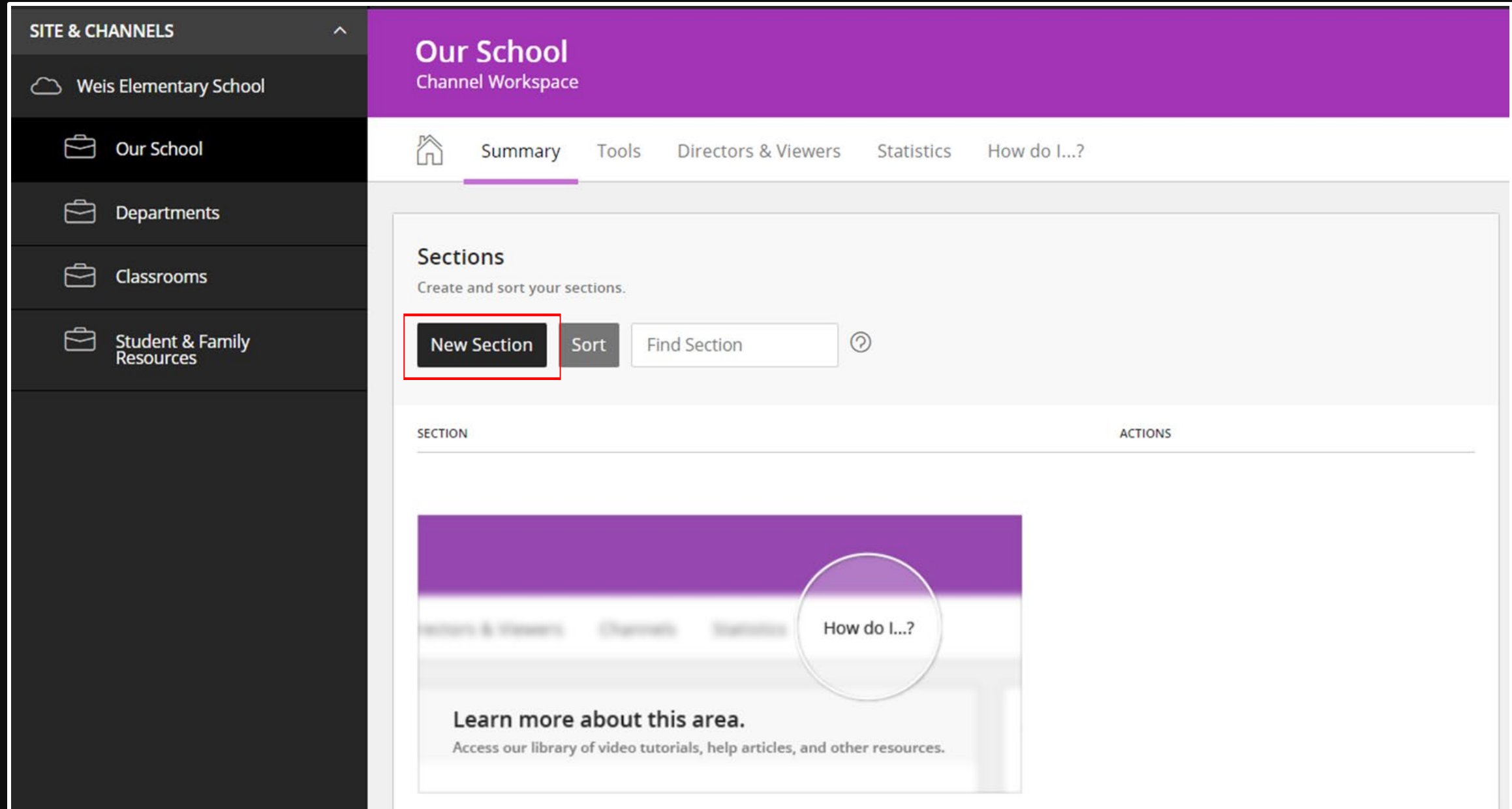

#### **New Section**

Complete the general and advanced options for your new section.

General Advanced

#### \* Section Name:

The section name appears in Site Manager and anywhere the section name ActiveBlock is used on the site.

 $\times$ 

Sample Section

#### \* Menu Name:

The menu name appears in the navigation on the end-user website.

#### Sample Section

#### **Section Configuration:**

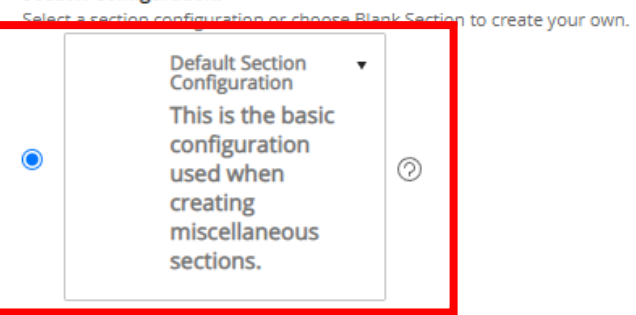

#### Blank Section

#### **Contact Name:**

Users will see this contact information in general messages from the section.

#### **Email Address:**

Phone #:

#### **Calendar Notification Email:**

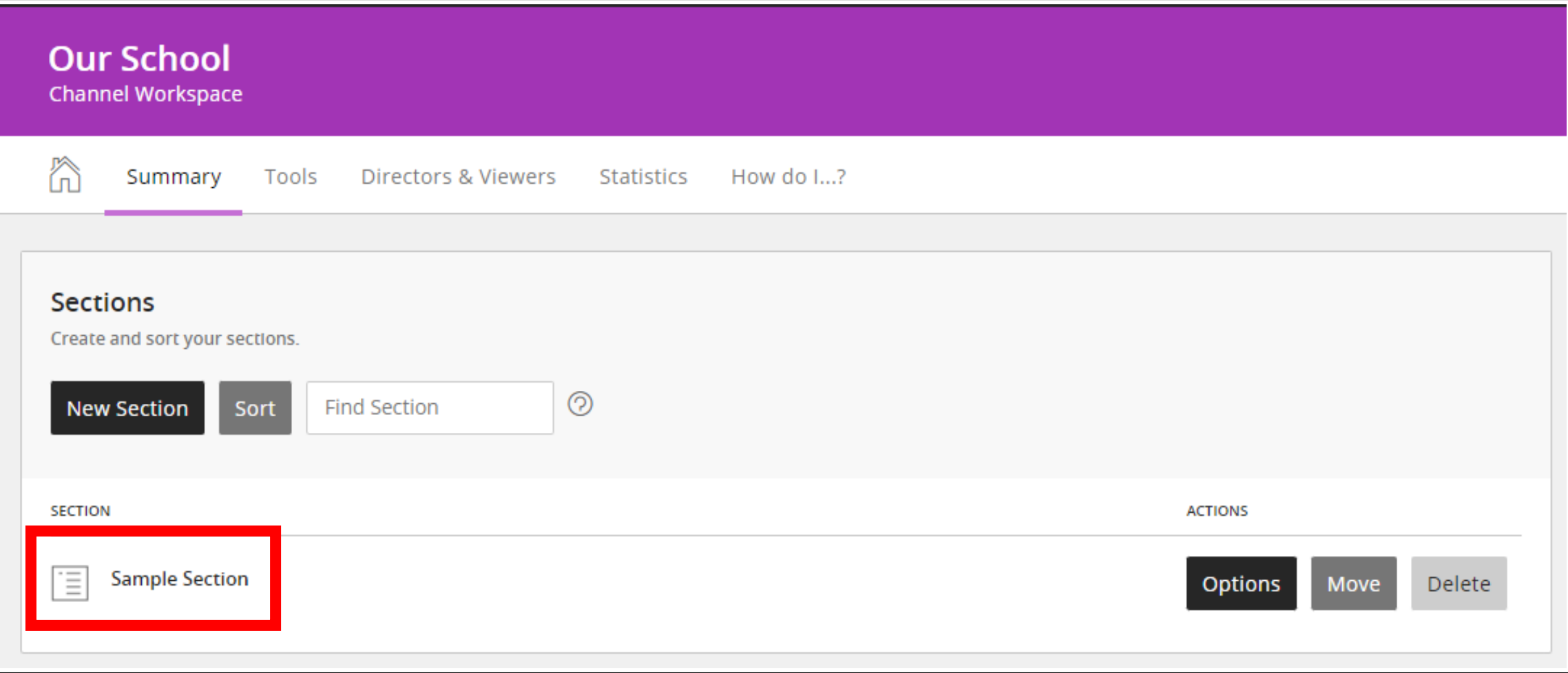

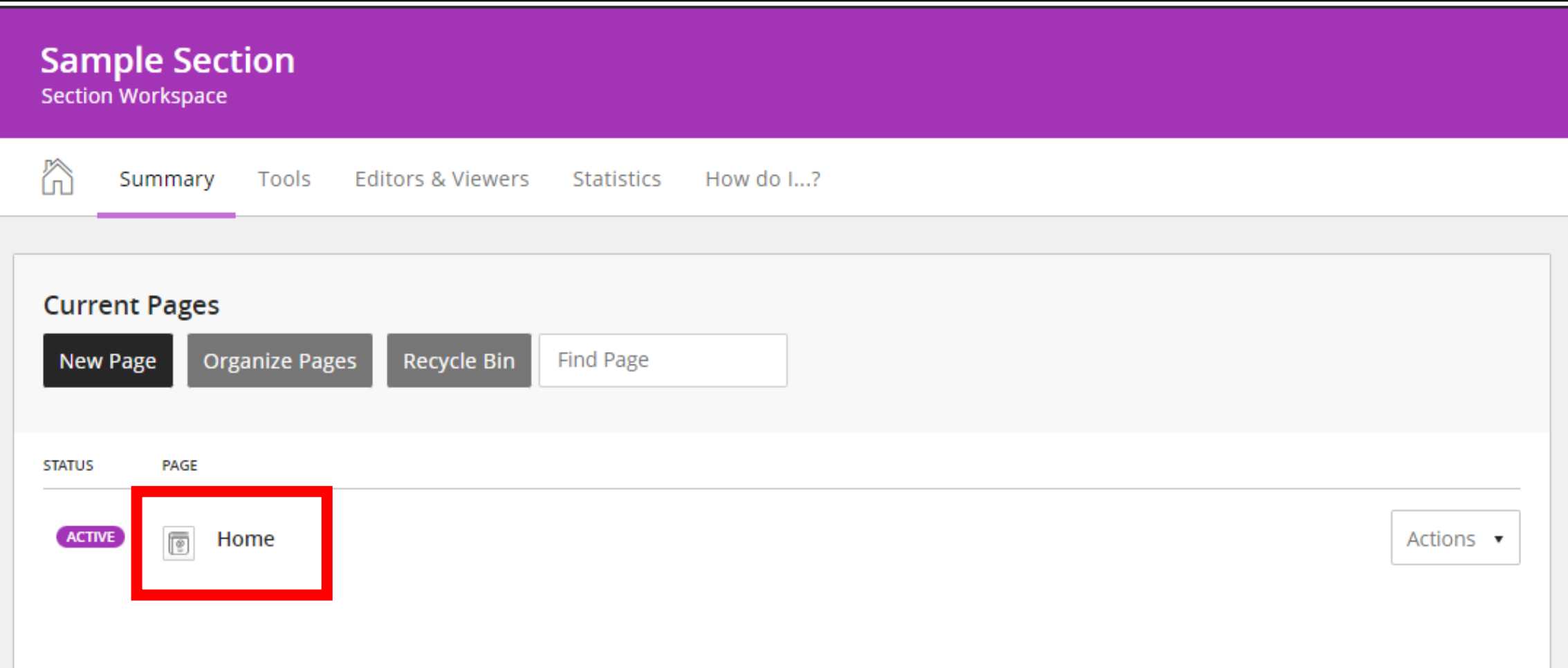

 $\blacktriangledown$ 

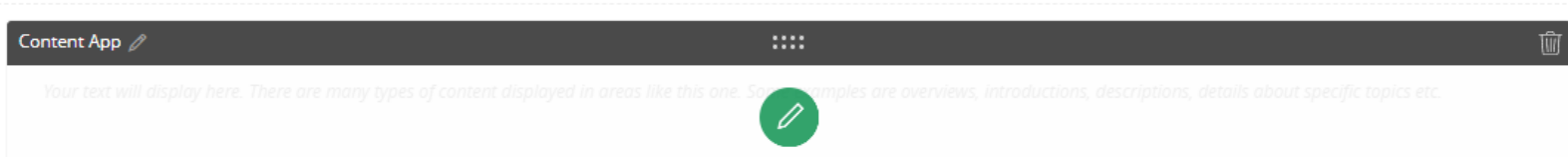

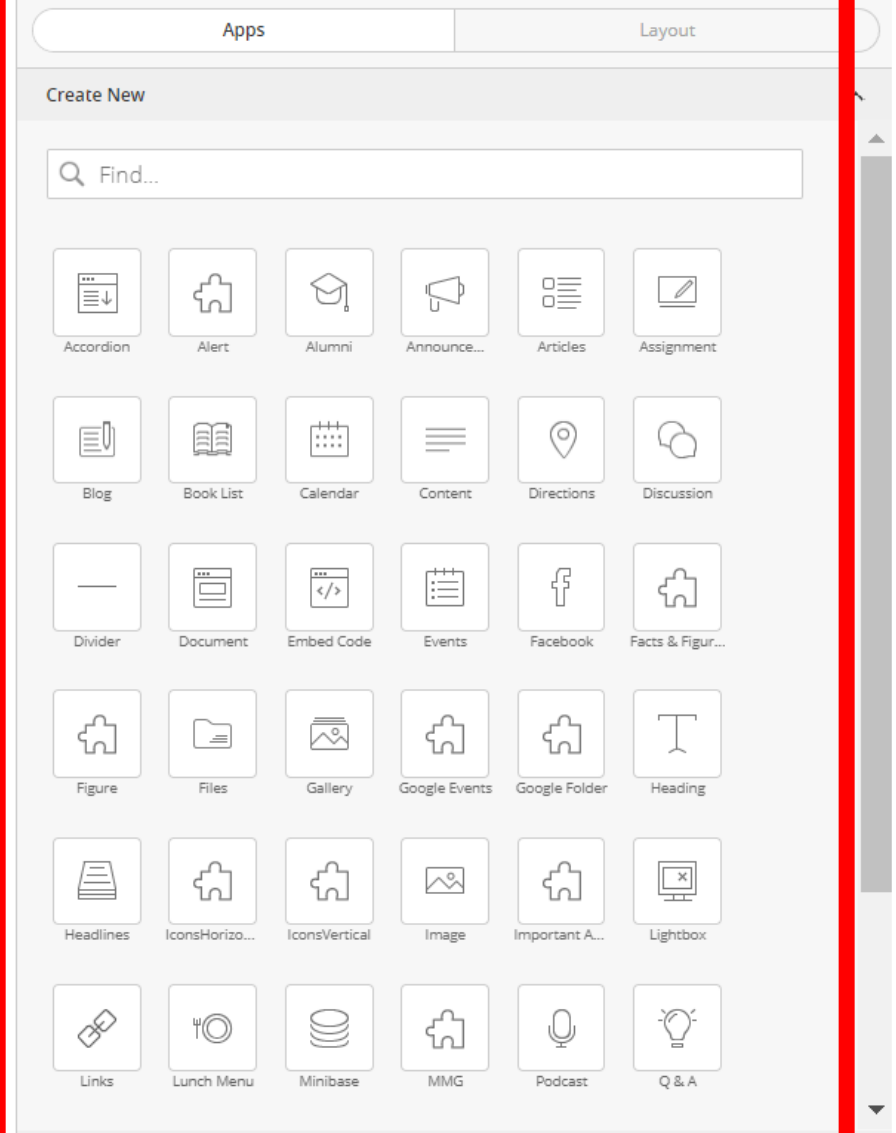

## Good News, Everyone! **Title I Pages Updated**

**for You**

Ō

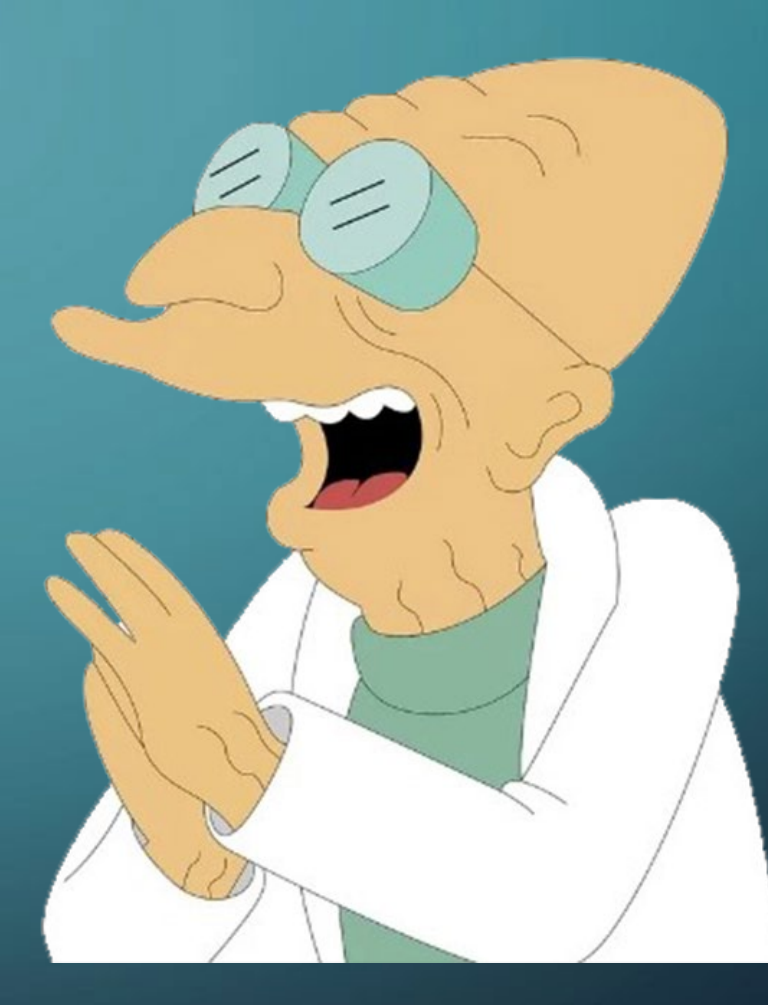

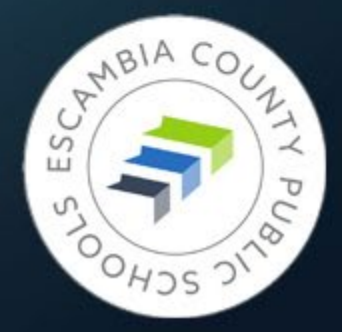

## If Your School Is a Title I School

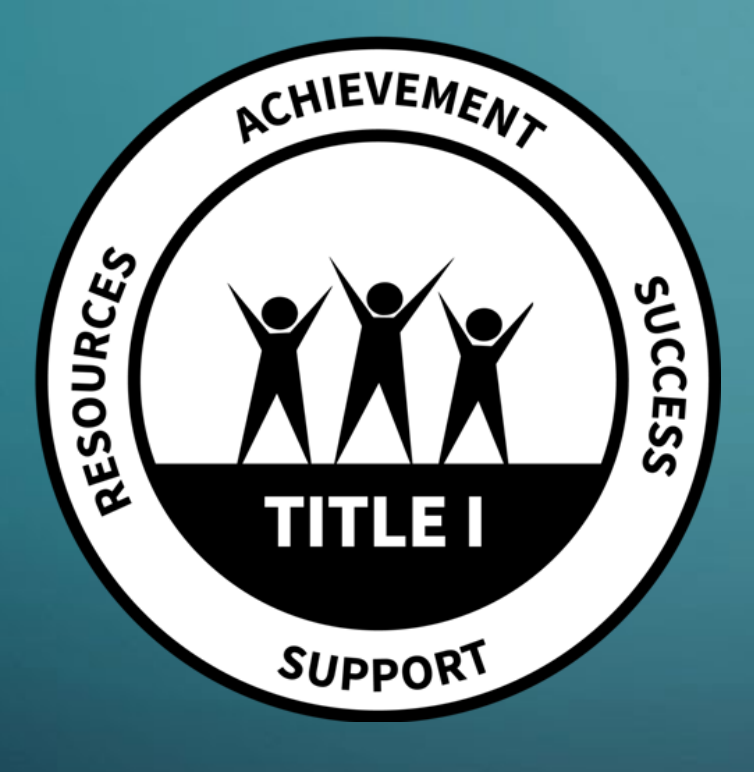

To keep Title I information consistent and current across the district, Gary James and Paul Costanzo from the Title I department are going to manage that section for you.

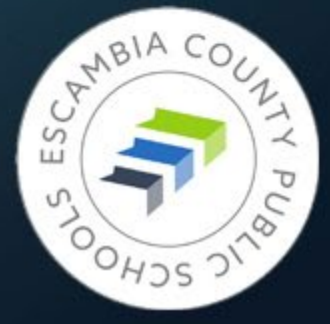

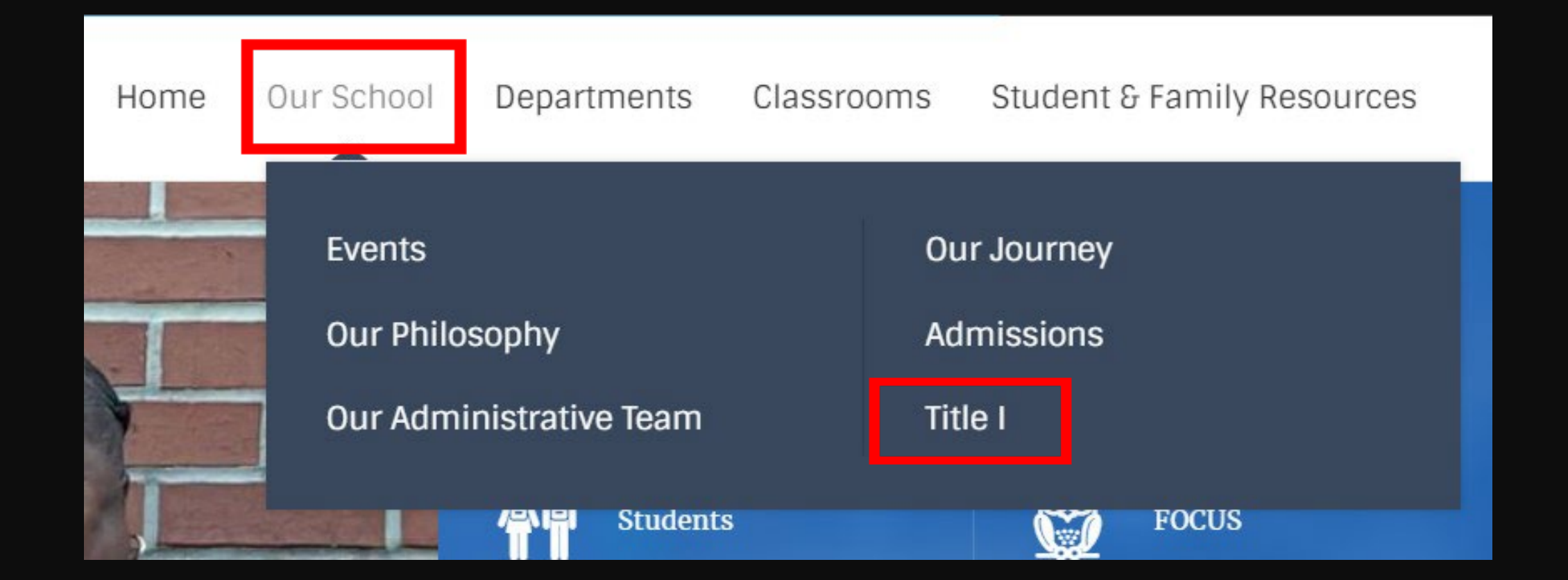

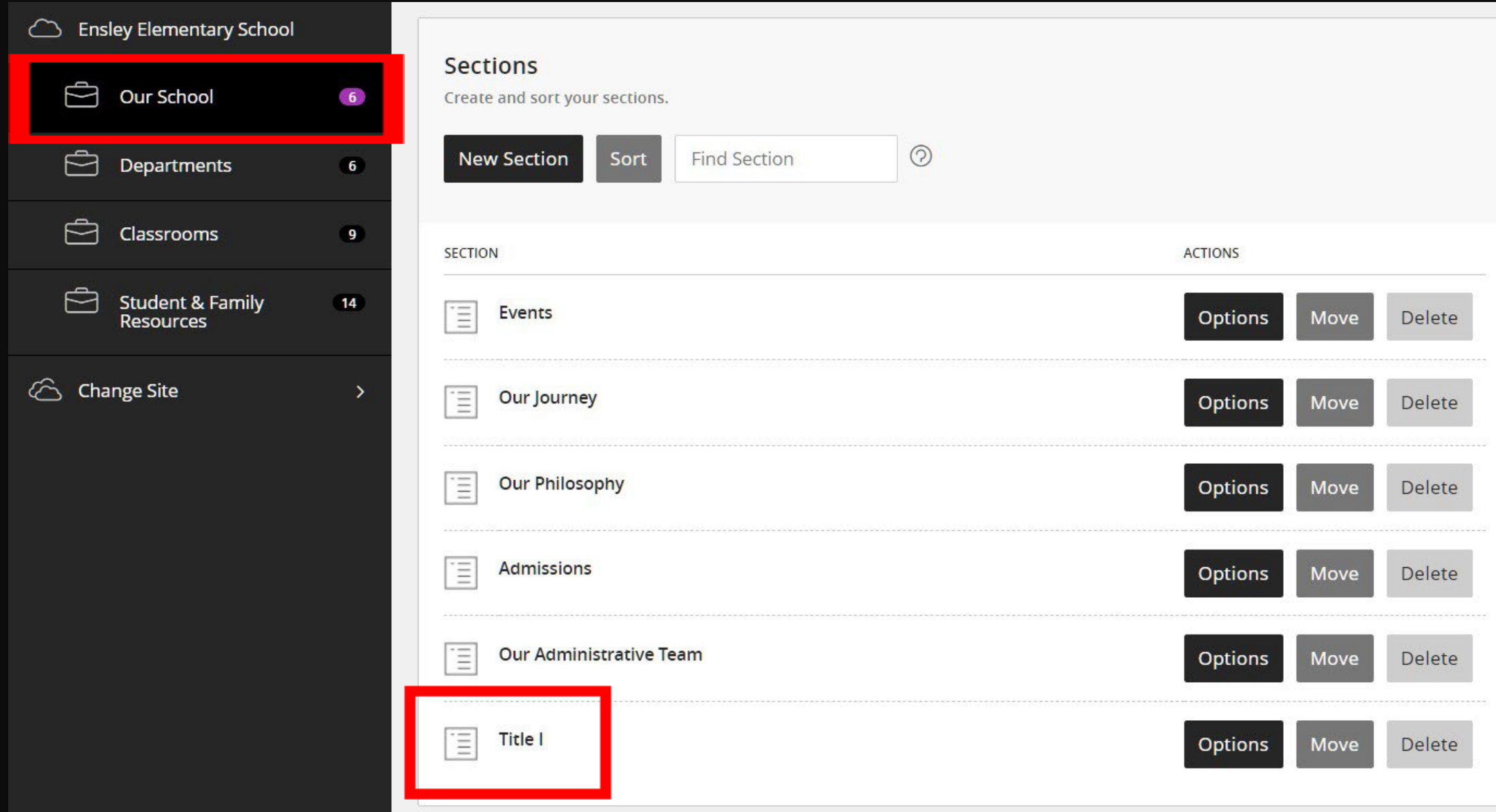

## You've Got Questions?

**We've Got Answers**

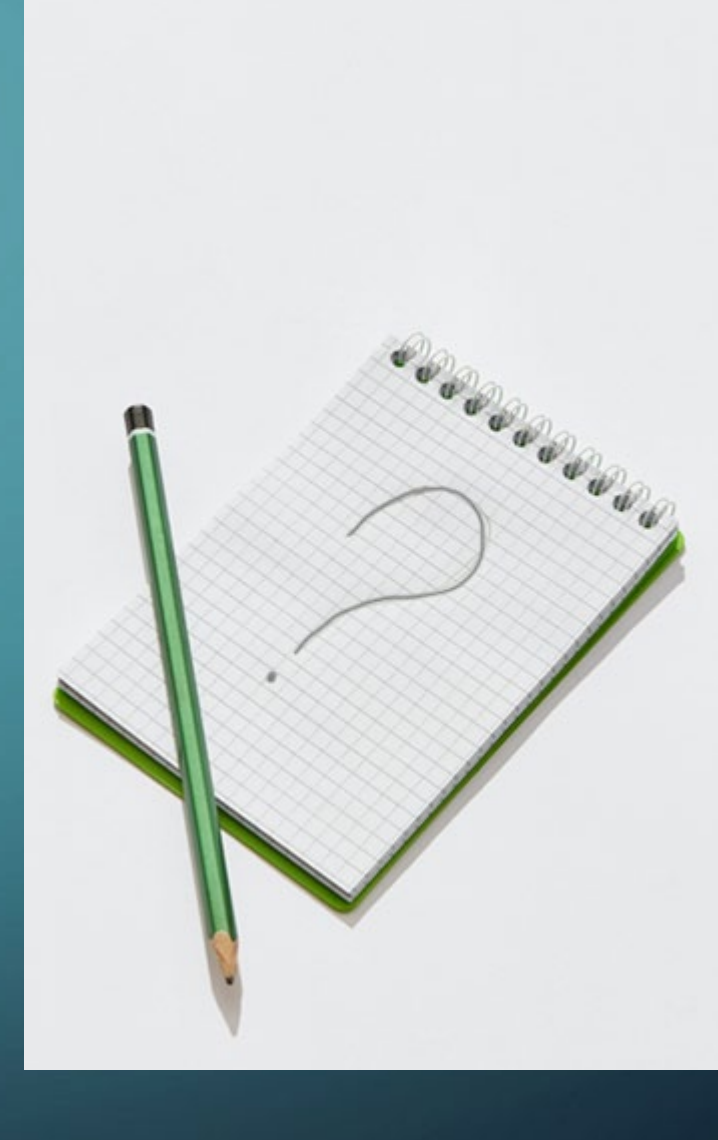

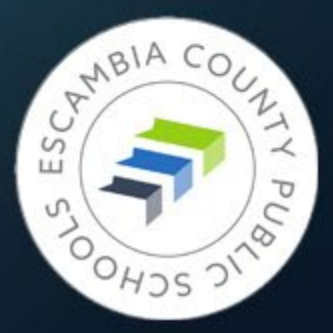

## Getting website technical support

- Submit a ticket **[support@ecsd.zendesk.com](mailto:support@ecsd.zendesk.com)**
- Describe the problem you're having
- Include a link to the page you need help with
- Include details about any app that's causing problems
- If you're having trouble with an image, include it in your ticket

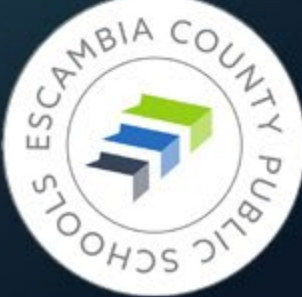

## Getting website technical support

- **Items that must be configured by the Admin Team, via a ticket:**
- Large picture in the background of your homepage
- Adding school colors to template
- Adding contact email to footer
- Configuring social media accounts on footer

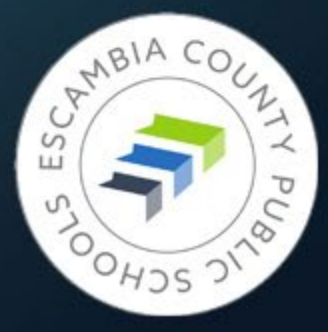

## The Biggest Immediate Tasks

- Put the IMPORTANT NOTICE banner at the top of your current SchoolLoop website. Start getting the word out through newsletters, posters at school, email to staff and parents, etc. Work with school administration if needed to accomplish this.
- Remove all files and images from School Loop locker
- Save all images on your current pages
- Start building your new site, especially the homepage
- Check **every** link to an outside webpage to confirm it is still valid

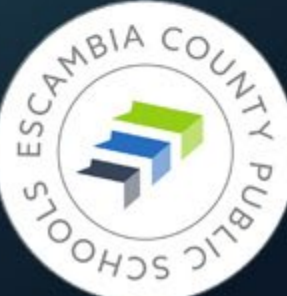

## Secondary Considerations

- Update links/upload documents in any document that has a School Loop link in it.
- Update instructional documents containing screenshots of SchoolLoop
- If you have documents that say, "Click the back button to return to the previous page," you'll have to remove that. 99% of pdfs are set up to open in a new window.

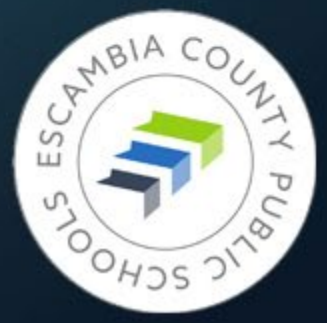

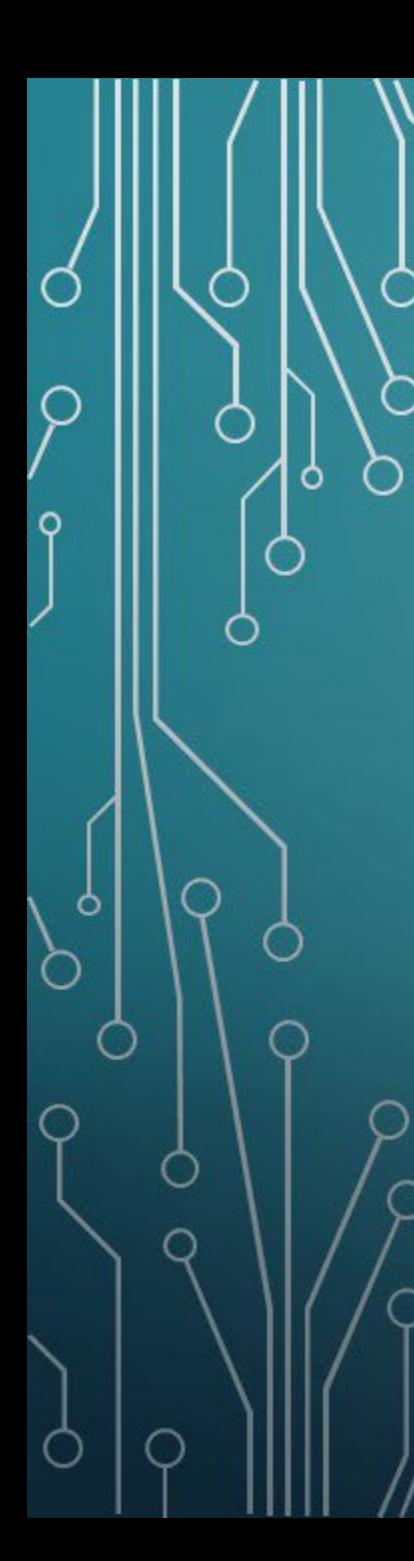

## TAKEAWAYS

**JUNE 10, 2023** Target date for new site activation

JUNE 30, 2023 School Loop disappearing forever

**[https://www.escambiaschools.org](https://www.escambiaschools.org/)** - New ECPS website address

Submit tickets - [support@ecsd.zendesk.com](mailto:support@ecsd.zendesk.com)

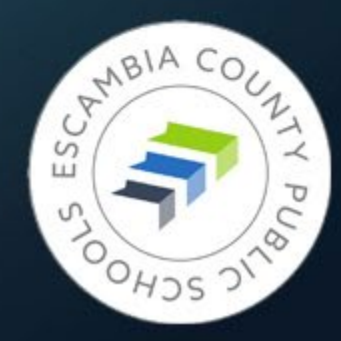